# **WEBCON BPS 2022 R3**

**historia zmian wersji 2022.1.3.47**

# **WEBCON**

### Contents

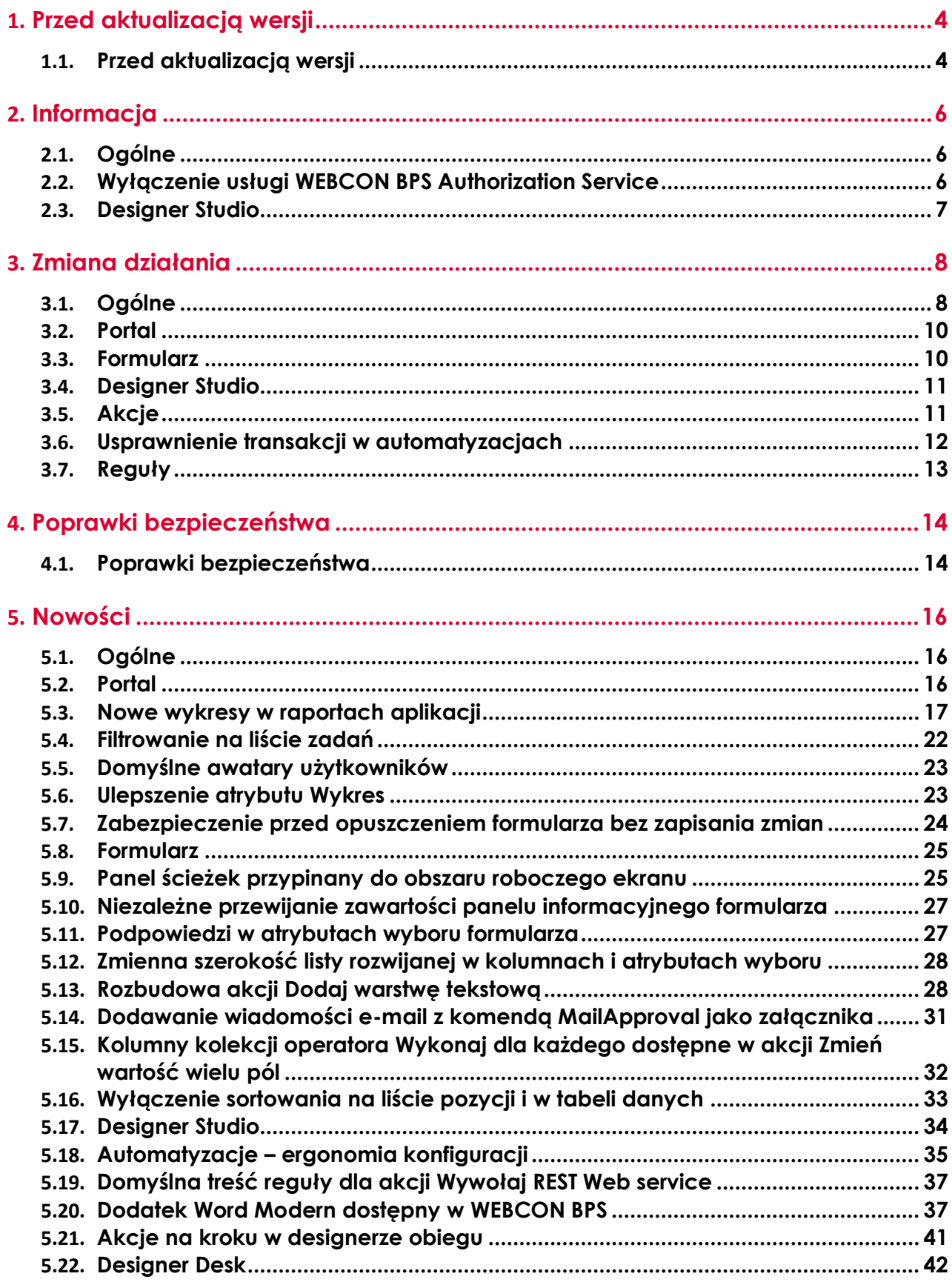

# **WEBCON**

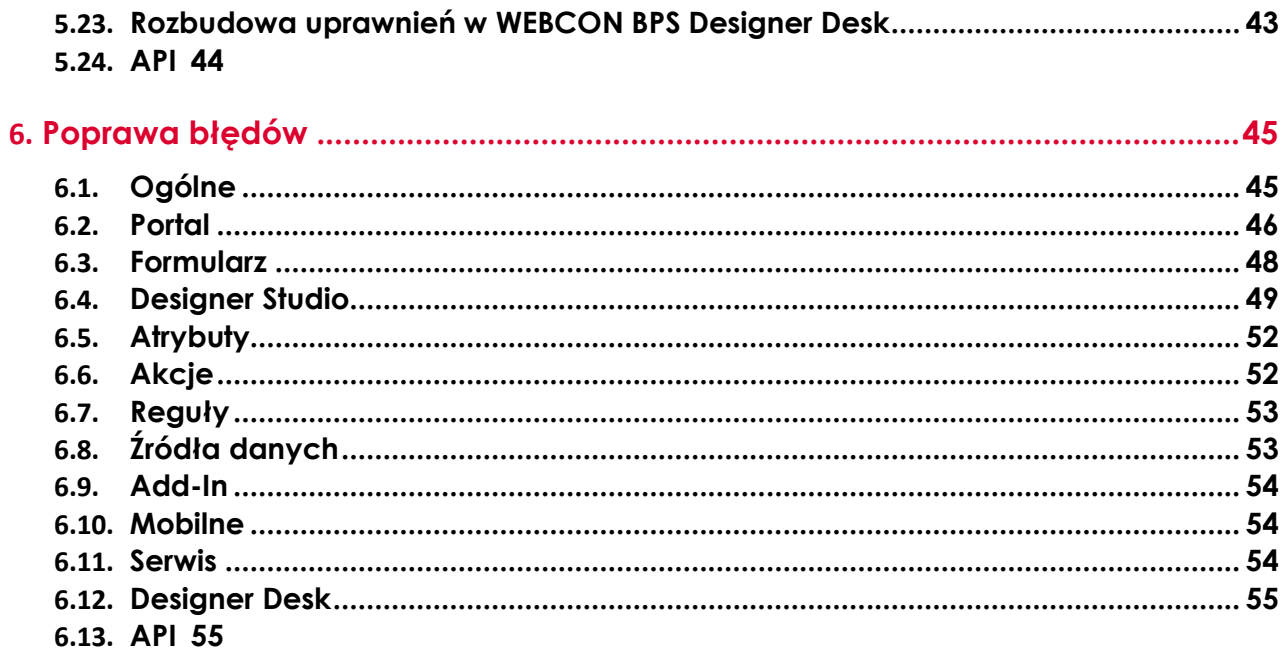

# <span id="page-3-0"></span>1. Przed aktualizacją wersji

#### <span id="page-3-1"></span>**1.1. Przed aktualizacją wersji**

- Aby uniknąć niepotrzebnych przerw w działaniu systemu, należy upewnić się, że licencje WEBCON BPS zostały zaktualizowane. W tym celu należy zweryfikować dostępność licencji **WEBCON BPS Server 2022** w raporcie licencji dostępnym z poziomu **WEBCON BPS Designer studio ->** *menu systemowe w lewym górnym rogu aplikacji* **-> Licencje**. W razie konieczności należy pobrać aktualne licencje.
- Jeżeli changelog zawiera rozdział "Zmiana działania", należy zweryfikować, czy wprowadzone zmiany wpłyną w jakikolwiek sposób na działanie wdrożonego systemu.
- Aktualizacja wprowadza zmiany w strukturze bazy wyszukiwania SOLR. W trakcie procesu aktualizacji do najnowszej wersji konieczne będzie podanie hasła administratora bazy SOLR by zaktualizować bazę i poprawnie zakończyć proces aktualizacji. Proces aktualizacji bazy SOLR zależy od wielkości bazy i może być długotrwały.
- Wersja komponentu **ASP.NET Core 2.1** używana przez WEBCON BPS Portal została zmieniona na **ASP.NET Core 6.0**. Przed przystąpieniem do aktualizacji wersji należy zainstalować komponent **ASP.NET Core 6.0 Runtime - Windows Hosting Bundle**. W trakcie procesu aktualizacji instalator sprawdzi poprawność wersji komponentów.

#### **UWAGA:**

Zmiana bibliotek dla komponentu WEBCON BPS Portal na ASP.NET Core 6.0 spowodowała zmianę środowiska uruchomieniowego na .NET Core CLR. Środowisko uruchomieniowe .NET Core CLR **nie wspiera możliwości korzystania z aliasów serwerów MS SQL.**

Z tego względu w plikach konfiguracyjnych WEBCON BPS Portal oraz w definicji połączeń typu **Baza MSSQL** konfigurowanych z poziomu WEBCON BPS Designer Studio, należy używać bezpośredniej nazwy serwera MS SQL.

• Jeśli w aktualizowanym środowisku wykorzystywane są połączenia do **SharePoint Server 2013**, **SharePoint Server 2016** lub **SharePoint Server 2019**, przed przystąpieniem do aktualizacji na serwerze, na którym zainstalowany jest **WEBCON Workflow Service** należy zainstalować komponent **SharePoint Server Client Components SDK** kompatybilny z odpowiednią wersją **SharePoint Server**. W przypadku połączeń do **SharePoint online** nie ma potrzeby instalacji dodatkowych komponentów.

W celu zapewnienia poprawności i ciągłości działania akcji i źródeł danych opartych o połączenia do **SharePoint Server** należy zapewnić możliwość

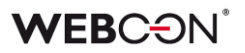

komunikowania się **WEBCON Workflow Service** z **SharePoint Server** z wykorzystaniem komponentu **SharePoint Client Object Modal** (CSOM). W trakcie procesu aktualizacji instalator zweryfikuje, czy w systemie WEBCON BPS zostały zdefiniowane połączenia do **SharePoint Server** oraz czy zainstalowana jest właściwa wersja **SharePoint Server Client Components SDK**.

- Począwszy od wersji WEBCON BPS 2022 R3 dodatki SDK muszą być kompilowane do **.NET Standard 2.0.2**.
- W trakcie procesu aktualizacji do najnowszej wersji konieczne będzie podanie hasła administratora bazy SOLR, aby zweryfikować spójność danych w bazie SOLR i poprawnie zakończyć proces aktualizacji. Po zakończonej aktualizacji do kolejki indeksowania SOLR mogą zostać dodane zadania ponownej indeksacji elementów. Ponownie przeindeksowane zostaną tylko wpisy z nieuzupełnionym polem WFDID.

# <span id="page-5-0"></span>2. Informacja

#### <span id="page-5-1"></span>**2.1. Ogólne**

• Rozszerzono logowanie diagnostyczne z akcji startowania nowych elementów obiegu.

#### <span id="page-5-2"></span>**2.2. Wyłączenie usługi WEBCON BPS Authorization Service**

Począwszy od wersji WEBCON BPS 2022 R3 dla nowych instalacji nie będzie można konfigurować usługi WEBCON BPS Authorization Service (auth.webconbps.com) jako **Dostawcy uwierzytelnienia**.

W wersji WEBCON BPS 2023 R1 usługa ta będzie całkowicie niedostępna.

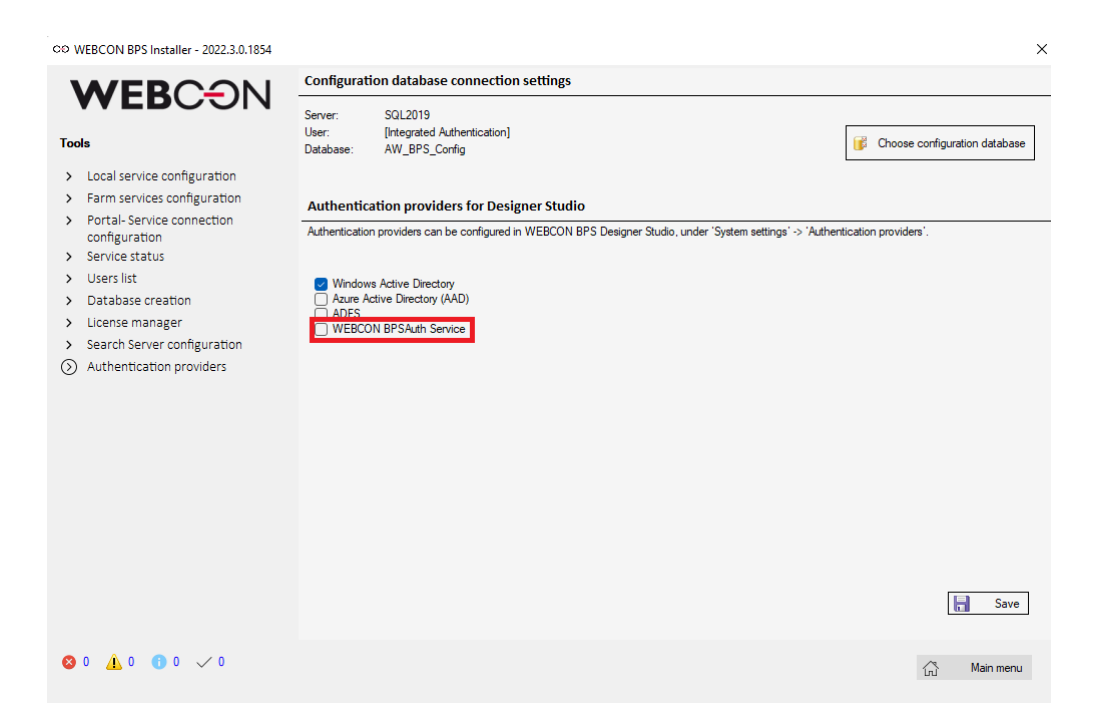

W związku z tym należy wcześniej uwzględnić zmianę konfiguracji systemu w zakresie dostawców uwierzytelnienia i rezygnację z WEBCON BPS Authorization Service. Alternatywnie do WEBCON BPS Authorization Service należy korzystać z wbudowanych w system dostawców uwierzytelnienia (OpenID Connect lub ADFS).

WEBCON BPS Authorization Service nadal będzie działać w wersji WEBCON BPS 2022 R3 oraz w wersjach niższych.

W WEBCON BPS Designer Studio usunieto opcie WEBCON BPS Authorization Service, o ile nie istniała aktywna konfiguracja.

W innym przypadku taka konfiguracja będzie nadal poprawnie działać.

## **WEBCON**

Jeśli użytkownik wyłączy konfigurację, przy próbie zapisu wyświetli się ostrzeżenie: "Konfiguracja dostawcy uwierzytelnienia WEBCON BPS Authorization Service została dezaktywowana. Po zapisaniu zmian i restarcie puli aplikacji WEBCON BPS konfiguracja nie będzie dłużej dostępna i nie będzie można jej ponownie aktywować. Czy deaktywować dostawcę uwierzytelnienia WEBCON BPS Authorization Service?"

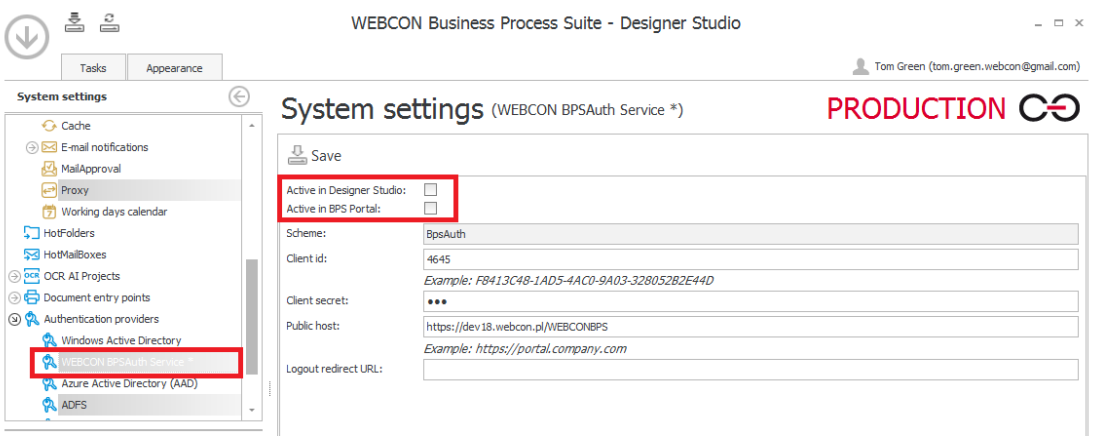

#### <span id="page-6-0"></span>**2.3. Designer Studio**

• Ze względu na brak kontynuacji wsparcia dla przeglądarki IE z konfiguracji Panelu załączników usunięto opcje **Skanowanie dokumentów** oraz **Używaj ActiveX Plug-In Client**.

# <span id="page-7-0"></span>3. Zmiana działania

#### <span id="page-7-1"></span>**3.1. Ogólne**

• Zmieniono sposób wyszukiwania wartości w źródle atrybutu typu **Pole wyboru** w przypadku walidacji wprowadzonej wartości.

Aktualnie mechanizm walidacji sprawdza poprawność danych w trzech krokach:

- 1. Jeżeli w konfiguracji atrybutu zaznaczona jest opcja wyszukiwania w kolumnie **ID**, wówczas wprowadzona wartość jest porównywana (dokładne dopasowanie) z wartościami tej kolumny źródła. Jeśli wartość została znaleziona, jest ona traktowana jako prawidłowa.
- 2. Jeżeli wartość nie została znaleziona, wówczas wprowadzona wartość jest porównywana (dokładne dopasowanie) z pozostałymi kolumnami źródła danych oznaczonymi w konfiguracji atrybutu jako kolumny, w których należy wyszukiwać wartości. Jeśli wartość została znaleziona, jest ona traktowana jako prawidłowa.
- 3. Jeżeli wartość nadal nie została znaleziona, wówczas wprowadzona wartość jest porównywana z pozostałymi kolumnami źródła danych oznaczonymi w konfiguracji atrybutu jako kolumny, w których należy wyszukiwać wartości. W tym kroku wyszukiwanie odbywa się z uwzględnieniem konfiguracji **Tryb wyszukiwania** (Search mode) atrybutu, jeśli jest ona inna niż **Dokładne dopasowanie** (np. **Zaczyna się od** lub **Zawiera frazę**).
- W ramach zmiany wprowadzono również konieczność oznaczenia w konfiguracji atrybutu przynajmniej jednej kolumny źródła jako kolumny wyszukiwania. Weryfikacja odbywa się w trakcie zapisu konfiguracji. Jeśli do tej pory w istniejących konfiguracjach atrybutów żadna kolumna źródła nie była wskazana jako kolumna wyszukiwania, wówczas w trakcie aktualizacji do najnowszej wersji w ten sposób oznaczona zostanie kolumna

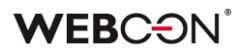

#### **ID** oraz **Nazwa**.

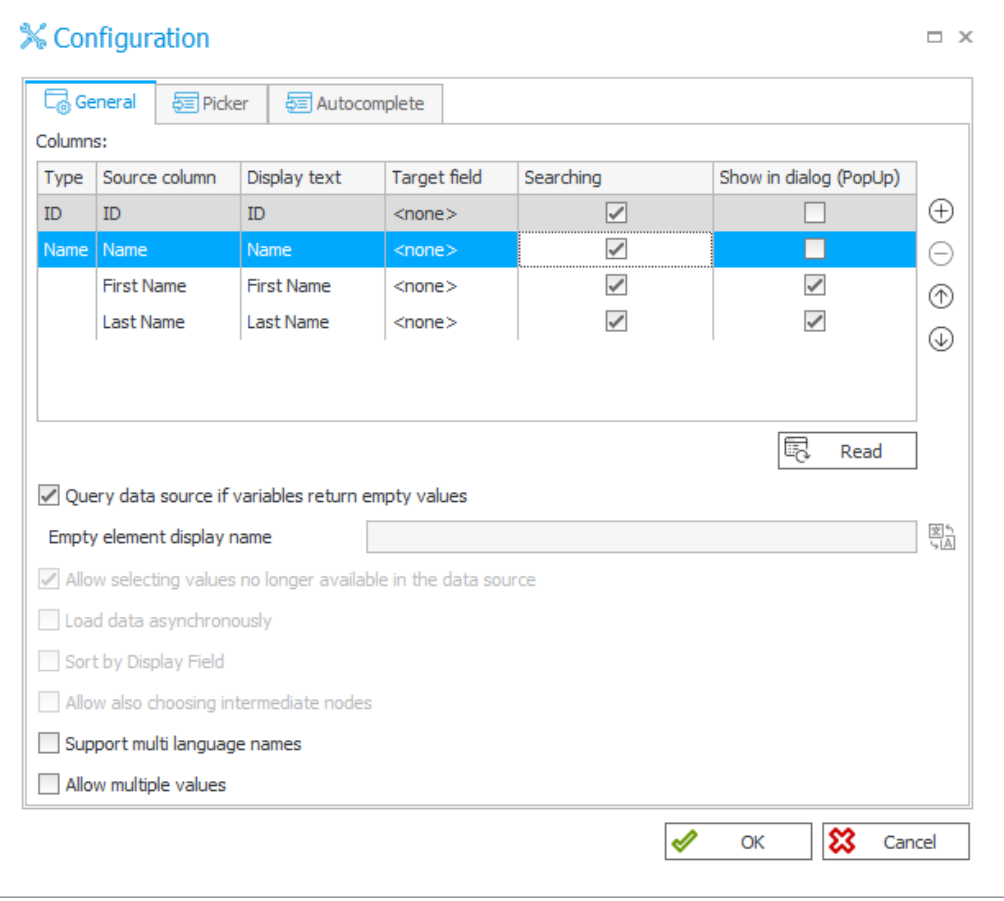

- Zmieniono formę zapisu daty ustawianej w konfiguracji dodatków SDK na yyyy-MM-ddTHH:mm:ss.
- Poziom zgodności baz danych zostanie podniesiony, tak aby zachować zgodność z **SQL Server 2012** w przypadku baz, dla których jest on niższy. Dla nowych instalacji ustawiono poziom zgodności z **SQL Server 2014** (bez względu na wersję serwera SQL, na którym tworzone są bazy). **SQL Server 2014** jest najniższą wersją serwera SQL wspieraną przez WEBCON BPS 2022.
- W przypadku połączeń typu **Połączenie do Sharepointa** z ustawionym sposobem uwierzytelniania typu **Konto serwisu** komunikacja z **SharePoint Server** będzie odbywać się przy użyciu konta, na którym działa **WEBCON BPS Workflow Service**. Poprzednio, w tego typu konfiguracji, komunikacja z **SharePoint Server** wykonywana była przy użyciu konta puli aplikacji **WEBCON BPS Portal**.

Po aktualizacji systemu należy zweryfikować uprawnienia w **SharePoint Server** dla nowego konta.

Zmieniono zakres uprawnień oraz dedykowane konto do odczytu danych z bazy danych.

Zmiana dotyczy systemów, w których w trakcie instalacji zdefiniowano

dedykowane **Konto odczytu bazy danych** (konto, w kontekście którego wykonywane są reguły **SQL COMMAND** oraz wszystkie zapytania SQL wykorzystujące **Domyślne połączenie**).

W trakcie aktualizacji systemu, we wszystkich bazach zawartości utworzony zostanie użytkownik bazy danych o nazwie **BPS\_User** z uprawnieniami odczytu wybranych tabel i widoków. Jeśli w bazie danych istnieje użytkownik **BPS\_User**, jego uprawnienia zostaną odpowiednio rozszerzone. Szczegółową listę zakresu uprawnień nadawanych użytkownikowi **BPS\_User**  zawiera procedura składowana bo.proc\_GrantLowPrivileges(). Po aktualizacji systemu do najnowszej wersji wszystkie zapytania wykonywane do tej pory przez system w kontekście dedykowanego **Konta odczytu bazy danych** będą wykonywane w kontekście użytkownika **BPS\_User**.

Dla nowo tworzonych instalacji wszystkie zapytania korzystające z **Domyślnego połączenia** oraz zapytania wykonywane w regułach **SQL COMMAND** będą zawsze wykonywane w kontekście użytkownika **BPS\_User**. Nie ma możliwości zmiany tego zachowania.

#### <span id="page-9-0"></span>**3.2. Portal**

- Poprawiono i ujednolicono wygląd przycisków w systemie, takich jak przyciski w okienkach pop-up, paski przewijania, czy przyciski obok atrybutów wyboru.
- W związku z rozbudową funkcjonalności wykresów w raportach aplikacji wyłączona została możliwość użycia w konfiguracji osi Y wartości innych niż liczbowe. Po zaktualizowaniu wersji taka konfiguracja raportów musi zostać ręcznie zmieniona.

#### <span id="page-9-1"></span>**3.3. Formularz**

- Eksportowanie danych do programu Excel z atrybutu **Tabela danych**  będzie teraz możliwe, nawet gdy formularz jest wyświetlany w trybie poglądowym - tj. edytowanie elementu nie jest konieczne do korzystania z funkcji eksportu.
- Zaktualizowano wybór kolorów w atrybucie **Wykres**, tak by przypominał inne wybory kolorów w konfiguracji Aplikacji.
- Zmieniono sposób wyświetlania kolorów wierszy i komórek w raportach w WEBCON BPS Portal. Po aktualizacji możliwe będzie zmienianie w konfiguracji raportu nasycenia wybranego koloru. Ustawiony kolor będzie dokładnie odwzorowywany w widoku raportu. Uprzednio przeźroczystość kolorów była ustawiana automatycznie, w

związku z czym kolor wierszy i komórek był mniej nasycony niż ten, wybrany podczas konfiguracji.

• Ujednolicono działanie kolumn **Listy pozycji** i pozostałych atrybutów. Opcja **Pole docelowe** w kolumnach wyboru na **Liście pozycji** będzie działać tak samo, jak **Pole docelowe** w polach wyboru. Dodatkowo kolejność ustawiania **Wartości domyślnych** będzie zgodna z kolejnością atrybutów na formularzu - w poprzednich wersjach wartości domyślne w listach pozycji były ustawiane na końcu.

#### <span id="page-10-0"></span>**3.4. Designer Studio**

• W konfiguracji **Szczegóły załączników** w dziale **Konfiguracja** danego procesu usunięto opcję **Ustaw również na postbacku**.

Opcja nie jest wymagana, ponieważ jej działanie jest domyślnie wbudowane w formularz MODERN.

• Zakładka **Wyszukiwanie** w historii zmian procesu w WEBCON BPS Designer Studio nie jest już dostępna.

#### <span id="page-10-1"></span>**3.5. Akcje**

• Zmieniono działanie akcji **Zmień wartość pola**, w przypadku gdy reguła wyliczająca nową wartość nie zwróci żadnego wyniku.

Dotychczasowa opcja **W przypadku braku wyników: Wyświetlaj błąd**, odnosząca się do wartości zwracanych przez funkcje **SQL COMMAND** i **DATA SOURCE VALUE** użyte wewnątrz reguły wyliczającej wartość, przestała być wspierana. Nowo wprowadzona opcja **W przypadku pustej wartości: Wyświetlaj błąd** oraz **W przypadku pustej wartości: Pozwalaj na pustą wartość** bierze pod uwagę ostateczny wynik reguły obliczającej wartość pola.

Jeśli w akcji zostanie skonfigurowana opcja **W przypadku pustej wartości: Wyświetlaj błąd** i reguła zwróci wartość **EMPTY**, wówczas zostanie wyświetlony błąd o treści wprowadzonej w konfiguracji. Jeśli w akcji zostanie skonfigurowane opcja **W przypadku pustej wartości: Pozwalaj na pustą wartość** i reguła zwróci wartość **EMPTY**, wówczas wartość **EMPTY** zostanie ustawiona na atrybucie, tj. wartość atrybutu zostanie wyczyszczona.

W trakcie aktualizacji do najnowszej wersji systemu opcja **W przypadku pustej wartości:** zostanie ustawiona na **Pozwalaj na pustą wartość**. Jeśli wcześniejsze działanie musi zostać zachowane, należy ręcznie zmodyfikować konfigurację automatyzacji poprzez dodanie warunku **IF** 

## **WEB**CƏNÎ

poprzedzającego wykonanie akcji, który sprawdza ilość rekordów zwracanych przez zapytanie **SQL COMMAND** lub **DATA SOURCE VALUE**.

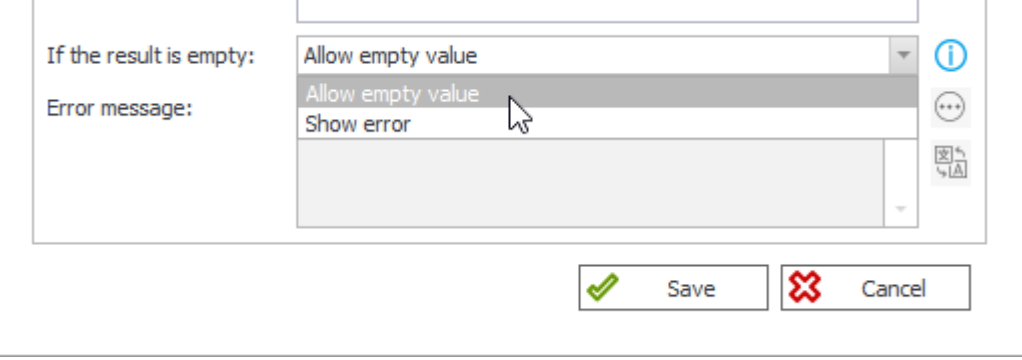

- Akcje **Dodaj/usuń użytkownika do grup BPS** oraz **Dodaj/usuń użytkowników do grupy BPS** mogą dodawać teraz grupy AD i AAD jako członków grup BPS.
- Ujednolicono zachowanie akcji w systemie w przypadku braku jej konfiguracji. Aktualnie, jeśli akcja posiada pustą konfigurację (użytkownik po dodaniu akcji nie uzupełnił jej konfiguracji), w trakcie uruchomienia akcja zakończy się błędem, wycofane zostaną wszystkie zmiany dokonane w ramach wykonywanej automatyzacji i uruchomiona zostanie automatyzacja obsługi błędów.

Do tej pory zachowanie akcji w przypadku braku konfiguracji zależało od jej typu: akcja mogła zakończyć się błędem, zostać poprawnie wykonana z zalogowaniem informacji o braku konfiguracji lub zostać wykonana z konfiguracją domyślną.

#### <span id="page-11-0"></span>**3.6. Usprawnienie transakcji w automatyzacjach**

Wprowadzono szereg zmian dotyczących transakcji, w których wykonywane są akcje. Celem było uproszczenie logiki wykonania akcji, tak aby większość dostępnych akcji mogła być użyta w ramach operatora **Wykonaj dla każdego** oraz mogła korzystać z **Parametrów** automatyzacji.

Lista zmian i akcje, których te zmiany dotyczą:

• Jedyna akcja, w której pozostała opcja **Wykonaj poza transakcją** to **Odczytaj kod kreskowy**.

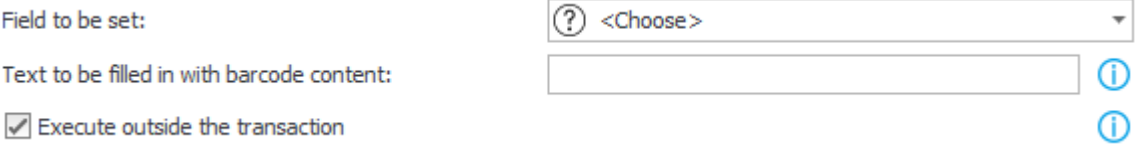

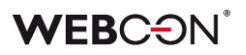

- Wszystkie akcję mogą odwoływać się do **Parametrów** (zmiennych wejściowych i wyjściowych) w swojej konfiguracji. Jedynym wyjątkiem jest akcja **Odczytaj kod kreskowy** z ustawioną opcją **Wykonaj poza transakcją**.
- W akcji **Wyślij konfigurowalny e-mail**:
	- Opcja **Wyślij natychmiast** została zastąpiona **Czekaj na potwierdzenie wysłania**.
	- Opcja **Wykonaj poza transakcją** została **zastąpiona Dodaj do kolejki wysłania**.

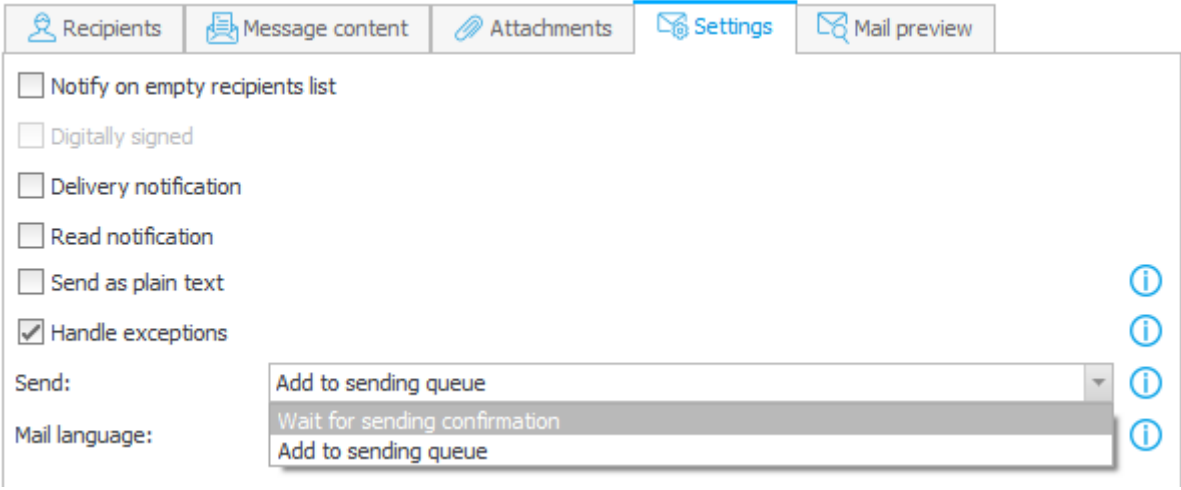

#### <span id="page-12-0"></span>**3.7. Reguły**

- Zmieniono zachowanie reguły biznesowej **SUBSTITUTES OF**. Jeśli reguła **SUBSTITUTES OF** wykonywana jest w tej samej transakcji (automatyzacji), w której użyto akcji **Dodaj zastępstwo**, reguła nie będzie uwzględniać zastępców dodanych za pomocą tej akcji. Reguła zwróci aktualną listę zastępców dopiero po poprawnym zamknięciu transakcji (poprawnym wykonaniu automatyzacji). Dodatkowo należy uwzględnić, że w przypadku automatyzacji wywołanych **Na wyjście** z kroku, **Na ścieżce przejścia**, **Na wejście** do kroku, wszystkie te automatyzacje wykonywane są w jednej transakcji. Dlatego reguła **SUBSTITUTES OF** zwróci aktualną listę zastępców dopiero po poprawnym wykonaniu automatyzacji **Na wejście** do kroku.
- Dla reguł formularza wykonywanych w trybie JavaScript zmieniono zachowanie funkcji **MOVE TO NEXT STEP**. Aktualnie, w przypadku gdy przejście ścieżką po wywołaniu funkcji **MOVE TO NEXT STEP** nie zostało poprawnie wykonane (np. z powodu wartości FALSE zwróconej przez regułę dodatkowej walidacji), funkcja zwraca Promise w postaci Promise.resolve(false).

# <span id="page-13-0"></span>4. Poprawki bezpieczeństwa

#### <span id="page-13-1"></span>**4.1. Poprawki bezpieczeństwa**

• Aktualizacja komponentu System.Text.RegularExpressions do wersji (4.3.1) w związku z podatnościami: CVE-2019-0820 oraz CWE-400

https://snyk.io/vuln/SNYK-DOTNET-SYSTEMTEXTREGULAREXPRESSIONS-174708

• Aktualizacja komponentu NuGet.CommandLine do wersji (6.2.1) w związku z podatnościami: CVE-2022-30184 oraz CWE-200

https://security.snyk.io/vuln/SNYK-DOTNET-NUGETCOMMANDLINE-2871345

• Aktualizacja komponentu System.Text.Encodings.Web do wersji (4.7.2) w związku z podatnościami: CVE-2021-26701 oraz CWE-94

https://snyk.io/vuln/SNYK-DOTNET-SYSTEMTEXTENCODINGSWEB-1253267

• Aktualizacja komponentu Newtonsoft.Json do wersji (13.0.1) w związku z podatnością: CWE-755

https://snyk.io/vuln/SNYK-DOTNET-NEWTONSOFTJSON-2774678

### **WEBC:**ON®

• Do nowego węzła **Bezpieczeństwo** w **Konfiguracji systemu** w WEBCON BPS Designer Studio dodano konfiguracje zabezpieczania przed atakami CSRF (Cross Site Request Forgery, XSRF), oraz możliwość skonfigurowania listy endpointów, które nie będą sprawdzane pod kątem CSRF.

Do węzła **Bezpieczeństwo** przeniesiono również inne ustawienia związane z bezpieczeństwem, które wcześniej znajdowały się w głównym węźle **Parametry globalne**.

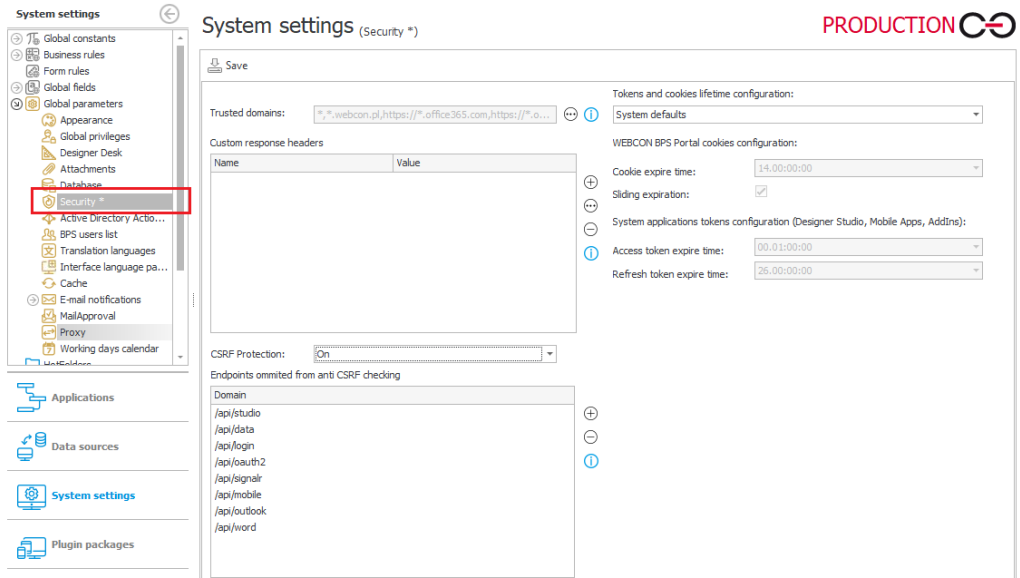

Zabezpieczenie CSRF chroni przed wspomnianą podatnością poprzez sprawdzanie nagłówków Origin oraz Referrer w wywołaniach POST z przeglądarki użytkownika.

Prawidłowo skonfigurowane zabezpieczenie będzie chronić wszystkie endpointy, w których uwierzytelnianie użytkownika odbywa się na podstawie ciasteczek dostarczonych przez przeglądarkę. Sprawdzanie tych nagłówków będzie pomijane w endpointach, w przypadku których uwierzytelnianie działa w oparciu o tokeny. Na liście wyjątków znajdą się tylko takie endpointy.

• Dodano zabezpieczenia przed wstrzykiwaniem skryptów HTML na Portalu.

# <span id="page-15-0"></span>5. Nowości

#### <span id="page-15-1"></span>**5.1. Ogólne**

• Wprowadzono możliwość wykorzystania **Azure SQL Managed Instance** jako silnika baz danych. W instalatorze systemu WEBCON BPS wybór **Azure SQL Managed Instance** jako serwera baz danych dostępny jest na kroku konfiguracji parametrów połączenia do bazy danych. W tym trybie instalacji konieczne jest by w instalacji **Azure SQL Managed Instance** istniały wcześniej utworzone puste bazy danych (konfiguracyjnej, zawartości, załączników). Nazwy tych baz danych należy wskazać w kolejnych krokach instalacji. Instalator utworzy w nich pożądany schemat. CO WEBCON BPS Installer X

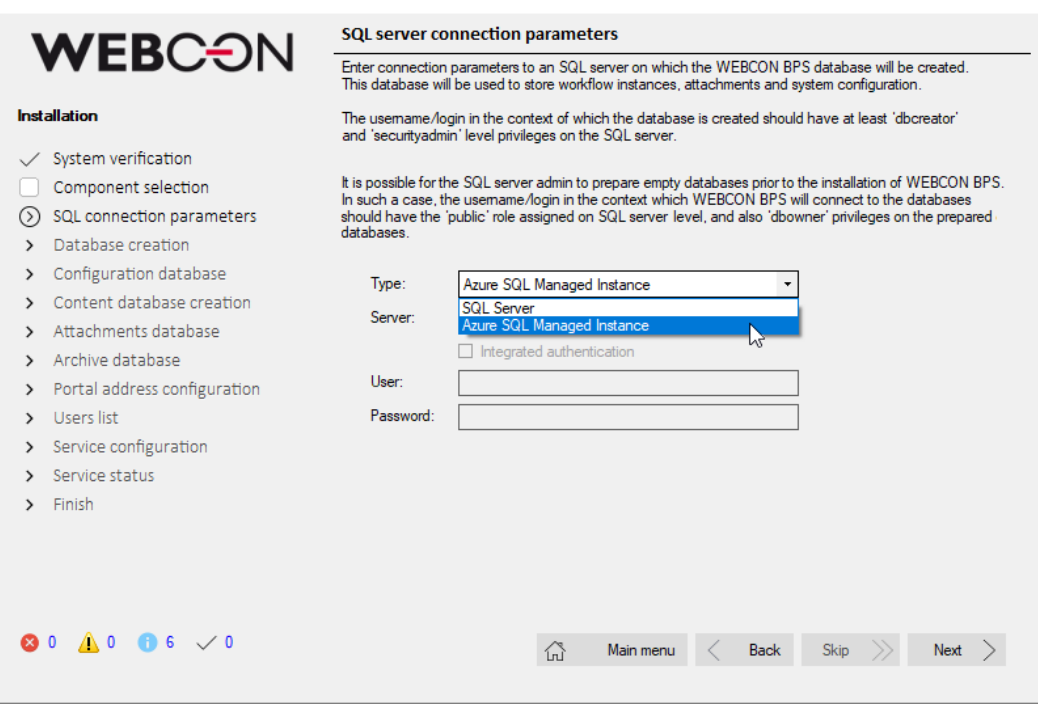

#### <span id="page-15-2"></span>**5.2. Portal**

• W konfiguracji **Grupowania** w raportach, atrybuty, dla których skonfigurowano ograniczenie widoczności w zakładce **Widoczność** będą wyróżnione w następujący sposób:

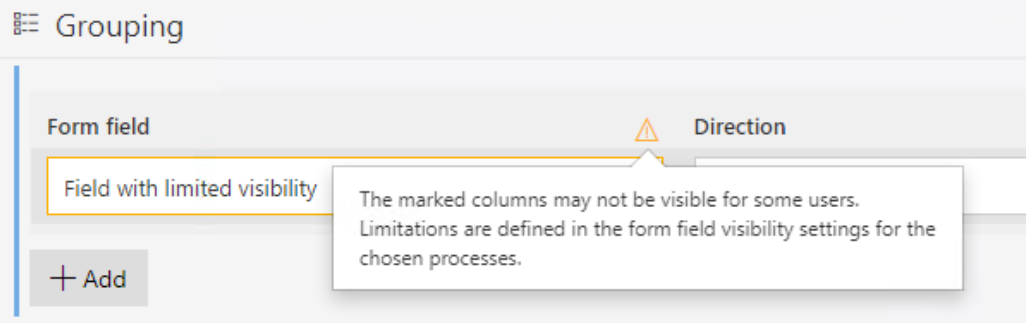

- Dodano możliwość grupowania danych w raportach SQL i SOLR według trzeciego poziomu grupowania. Dokonane zmiany:
	- 1. Usunięto opcję **Pokaż pustą wartość** pusta wartość będzie zawsze wyświetlana.
	- 2. Brak możliwości zapisu konfiguracji, jeśli użytkownik dodał poziom grupowania, ale nie wybrał wartości, po której dane będą grupowane.

#### 1 Default sorting

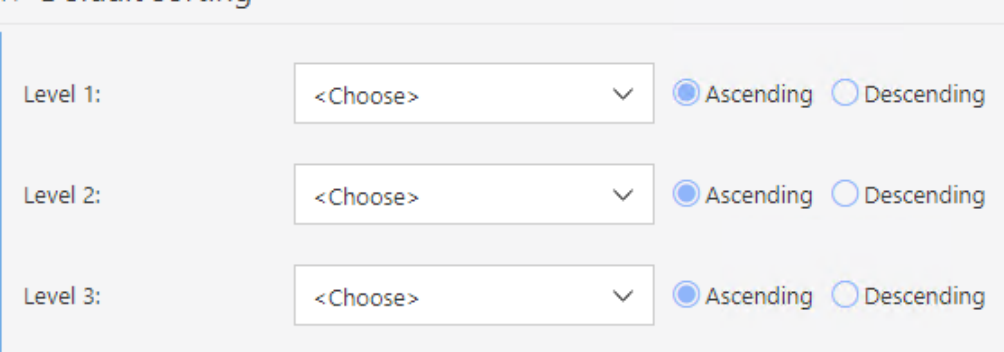

#### <span id="page-16-0"></span>**5.3. Nowe wykresy w raportach aplikacji**

Najnowsza wersja WEBCON BPS wprowadza wiele nowych funkcjonalności w obszarze widoku wykresu w raportach aplikacji.

#### **Serie danych**

Wprowadzono możliwość definiowania wielu serii danych prezentowanych na jednym widoku raportu. Dane wyświetlane w seriach można dynamicznie pokazywać lub ukrywać klikając na nazwę serii prezentowaną jako legenda wykresu.

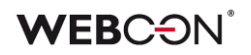

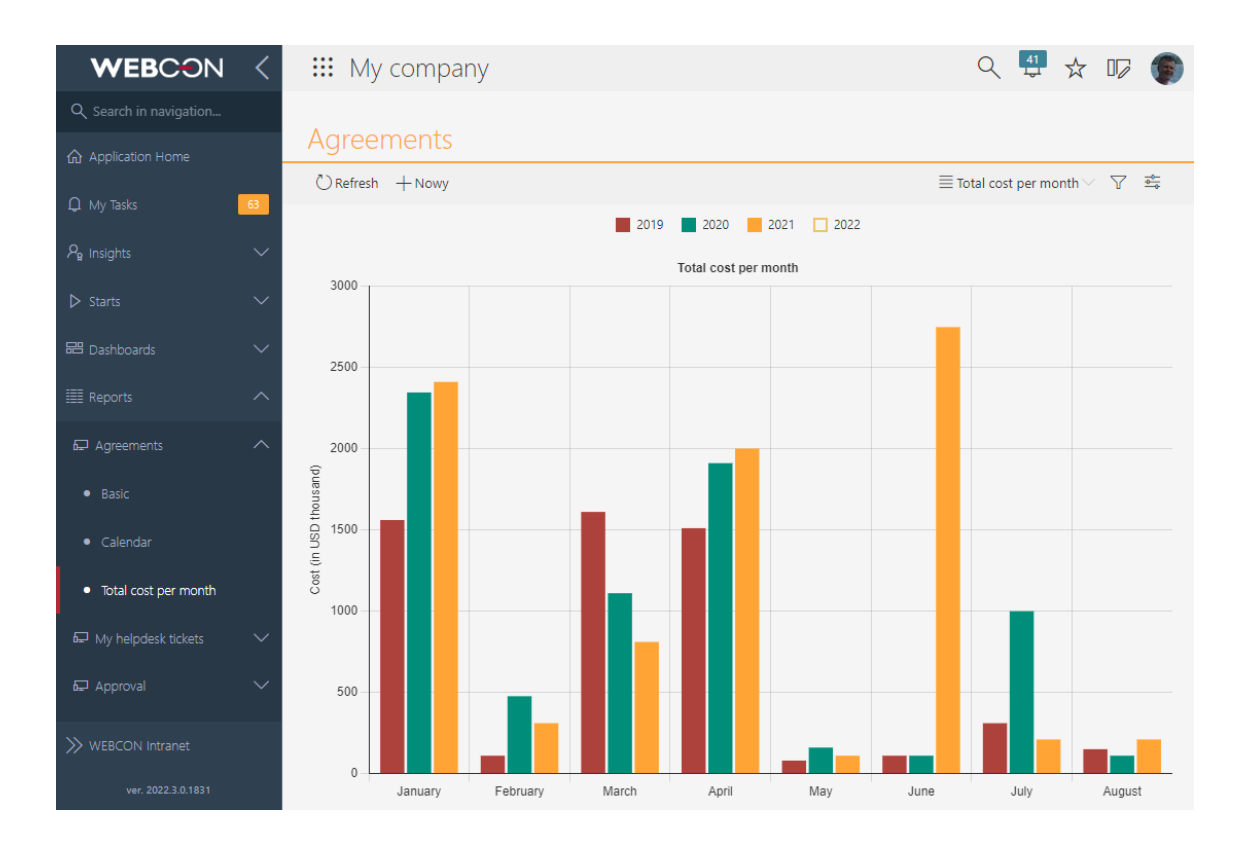

Dla każdej serii można niezależnie definiować **typ wykresu** i łączyć na jednym widoku wykresy słupkowe oraz liniowe.

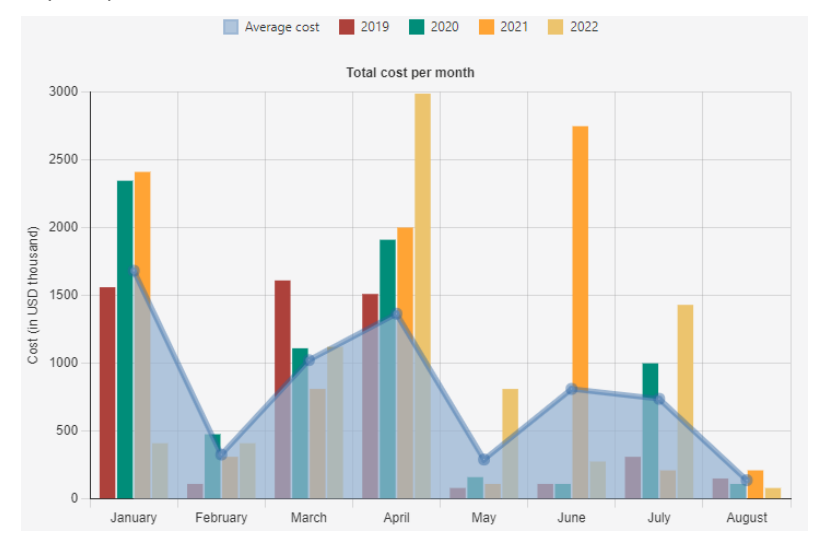

Każda seria może mieć **niezależnie definiowany wygląd**. W zależności od typu wykresu wybranego dla serii danych, niestandardowa konfiguracja pozwala zdefiniować: kolor (w tym możliwość określenia przeźroczystości), grubość linii, styl linii, grubość obramowania dla wykresów słupkowych i kołowych, a także kolor wypełnienia.

# **WEBCON**

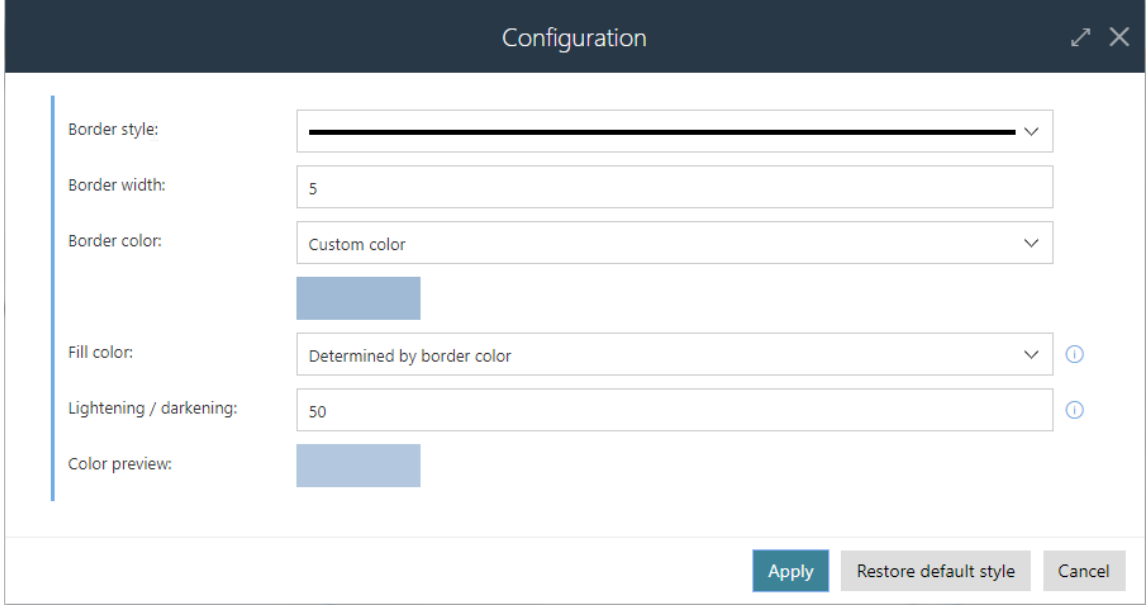

Dodano możliwość określenia **grupowania dla pojedynczej serii**. Dzięki tej funkcjonalności można prezentować dane w seriach, których ilość będzie się zwiększać wraz ze wzrostem ilości danych rejestrowanych w aplikacji. Np. zdefiniowanie grupowania według roku dla serii prezentującej całkowitą kwotę zamówień złożonych w miesiącu spowoduje, że wykres będzie automatycznie rysował serię dla każdego roku. Wprowadzenie danych o zamówieniach w kolejnym roku spowoduje automatyczne rysowanie serii danych dla kolejnego roku, bez konieczności dokonywania zmian w konfiguracji wykresu.

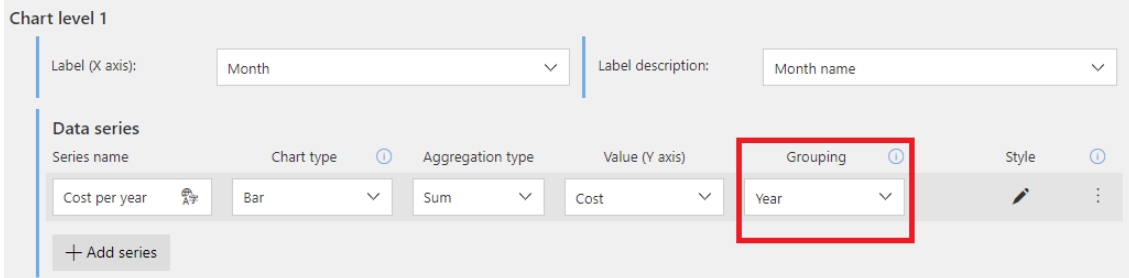

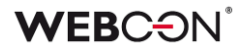

#### **Nowe typy wykresów**

**Skumulowany** wyświetla dane w postaci słupków, w których połączone są serie danych.

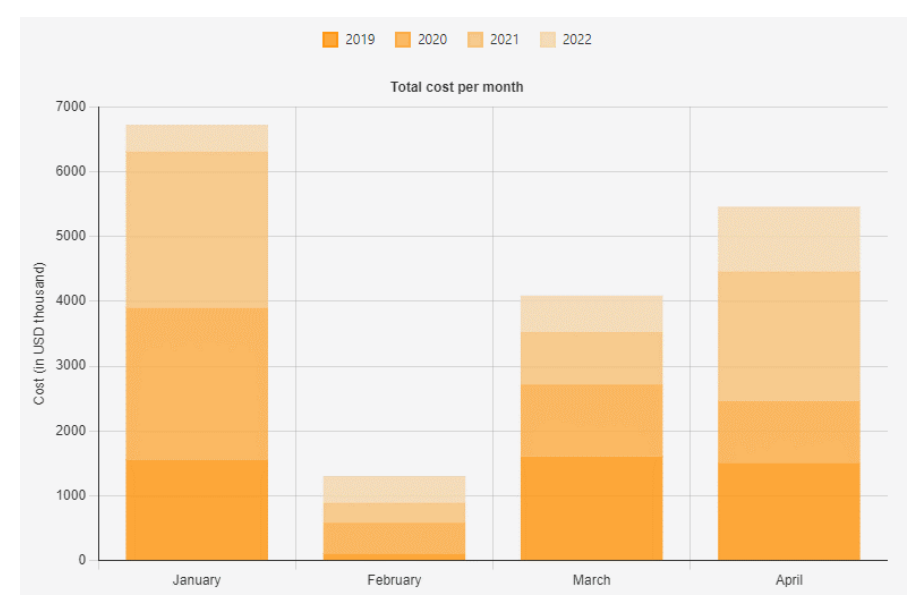

**Skumulowany procentowy** wyświetla dane w postaci słupków, których wysokość wynosi 100%. Każda seria danych, w zależności od jej wartości, zajmuje określony procent słupka.

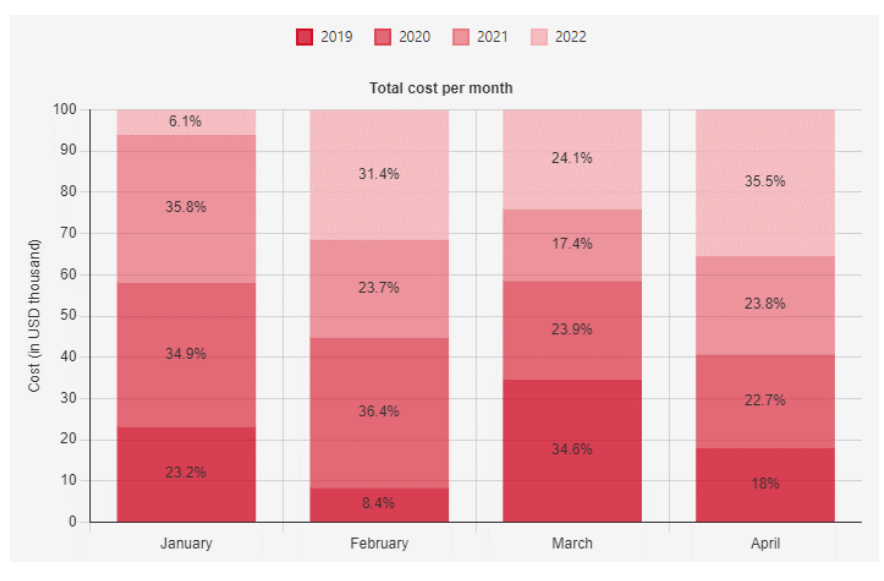

**Słupkowy pływający** w przypadku tego typu wykresu wyliczane są minimalna oraz maksymalna wartość grupy. Wyliczona w ten sposób para liczb prezentowana jest w postaci słupka. Dla tego typu wykresu używanie agregacji innej niż min/max jest niemożliwe.

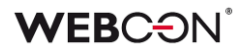

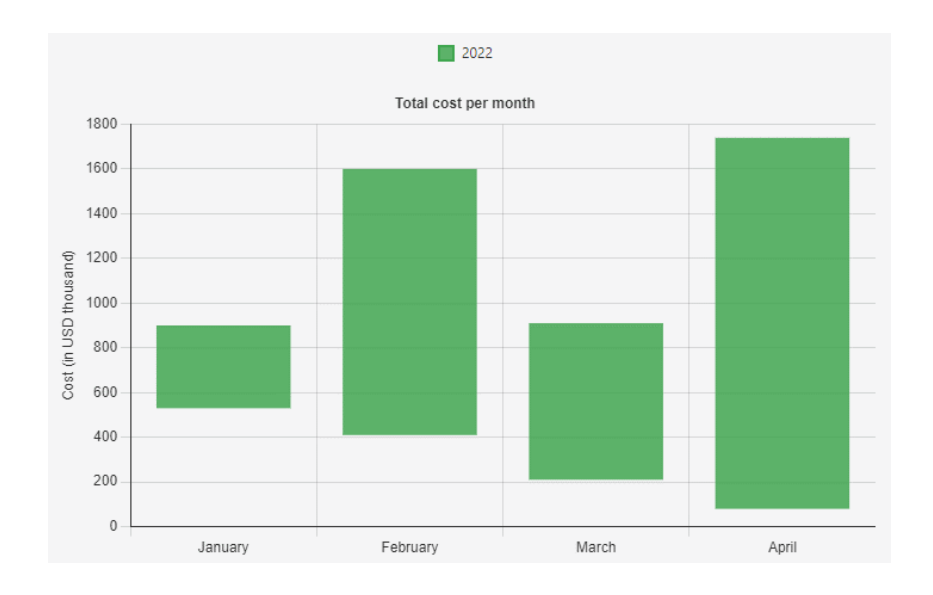

#### **Słupkowy horyzontalny** wyświetla dane w postaci poziomych słupków.

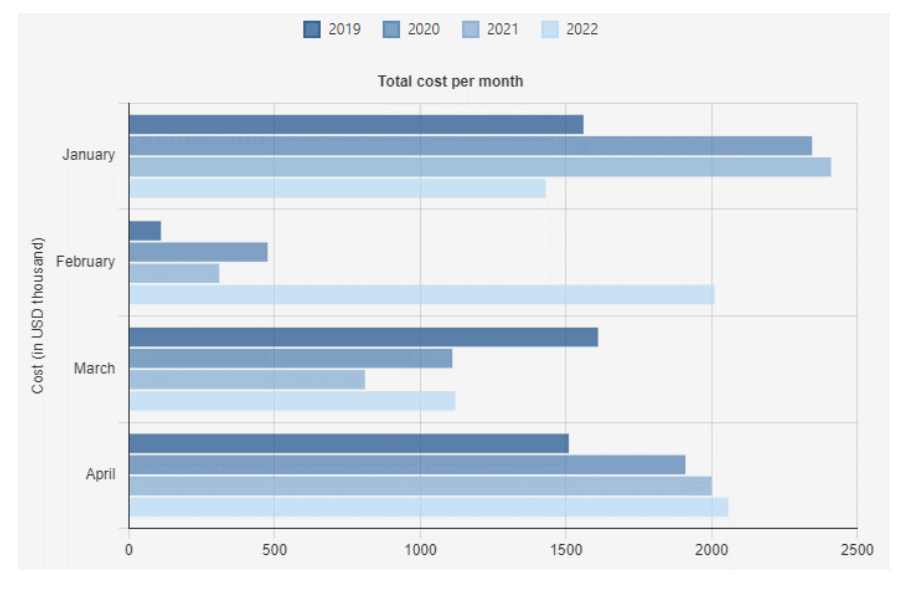

#### **Dodatkowe możliwości konfiguracji wyglądu wykresów**

Wprowadzono możliwość niezależnego definiowania **wartości wyświetlanej jako etykiety osi X wykresu**. Dzięki takiej konfiguracji możliwe jest prezentowanie alternatywnego tekstu odpowiadającego wartościom osi X (np. tekstowe wyświetlanie nazwy miesiąca odpowiadającego dacie na osi X, po dodatkowym skonfigurowaniu kolumny wyliczalnej raportu, zwracającej wartość tekstową w postaci nazwy miesiąca).

Domyślnie tekst etykiety jest wartością dla osi X.

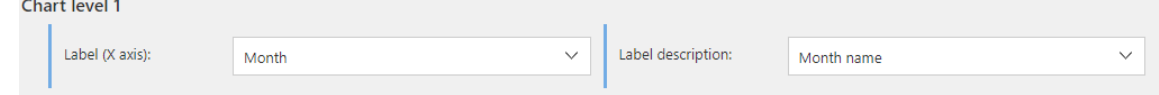

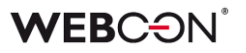

W każdym widoku wykresu można konfigurować **sortowanie danych według wybranej serii lub wartości osi X**. Wyjątkiem są serie zawierające skonfigurowane grupowanie. W takim przypadku dane zawsze sortowane są rosnąco, według wartości osi X.

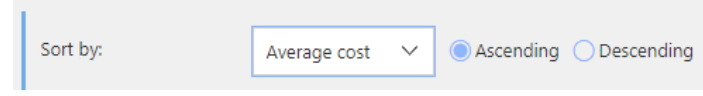

Widok wykresu umożliwia również określenie widoczności oraz położenia legendy.

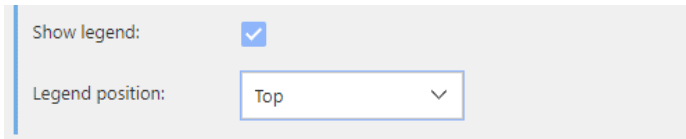

#### <span id="page-21-0"></span>**5.4. Filtrowanie na liście zadań**

Rozbudowano filtrowanie na liście zadań. Kliknięcie na ikonkę filtru wyświetli nowe menu kontekstowe:

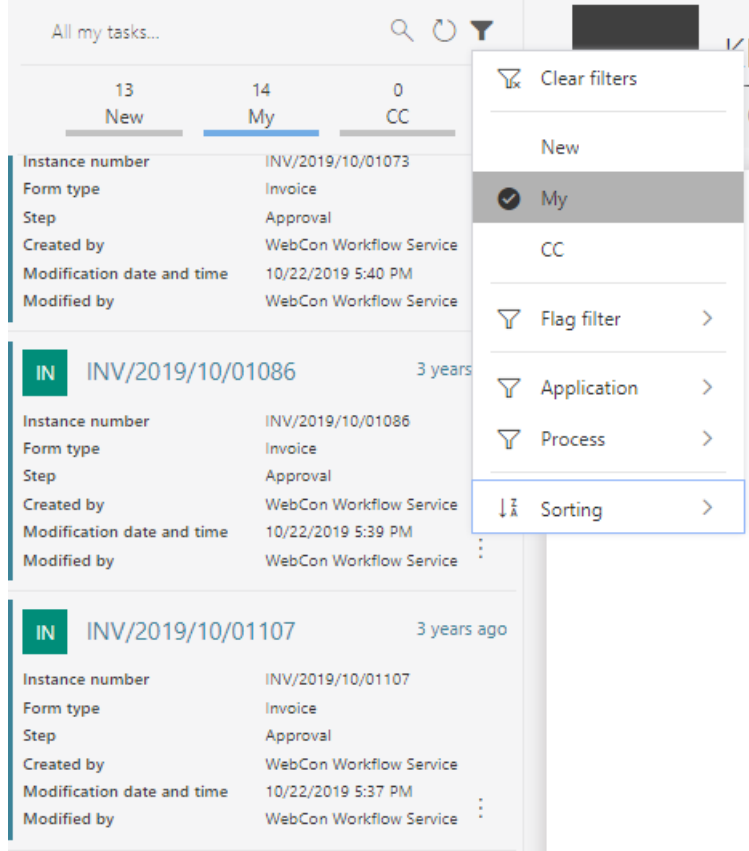

W tym menu można znaleźć wszystkie opcje filtrowania, które były wcześniej dostępne: Przypisania (Nowe, Moje, Do inform.), Oflagowania (Oznaczone

flagą, Odłożone, Przedawnione) oraz Aplikacji i Procesu - zależnie od tego, czy lista zadań jest wyświetlania z poziomu strony głównej Portalu czy w kontekście aplikacji.

Nad listą zadań znajduje się również wyszukiwarka elementów pozwalająca szybko zawęzić listę zadań do szukanej frazy.

**Uwaga**: Ta zmiana nie dotyczy listy zadań w dodatku Outlook Add-In.

#### <span id="page-22-0"></span>**5.5. Domyślne awatary użytkowników**

Dodano wyświetlanie domyślnych awatarów dla użytkowników, którzy nie posiadają swojego zdjęcia profilowego. Awatar taki będzie zawierał inicjały użytkownika i pojawi się jeśli nazwa wyświetlana będzie składała się z co najmniej **dwóch liter.** 

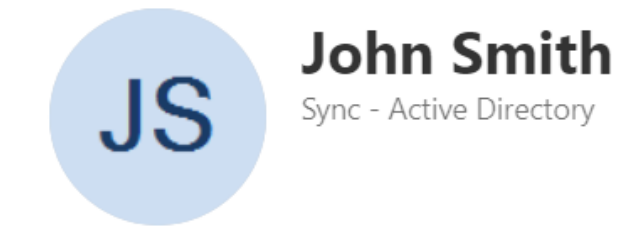

#### <span id="page-22-1"></span>**5.6. Ulepszenie atrybutu Wykres**

Po aktualizacji systemu użytkownicy będą mogli ustawić taką samą kolorystykę dla atrybutu typu **Wykres** co w przypadku widoku typu wykres na raportach. Zmianie uległ wygląd kontrolki atrybutu na formularzu, natomiast jego konfiguracja pozostała bez zmian.

# **WEBCON**

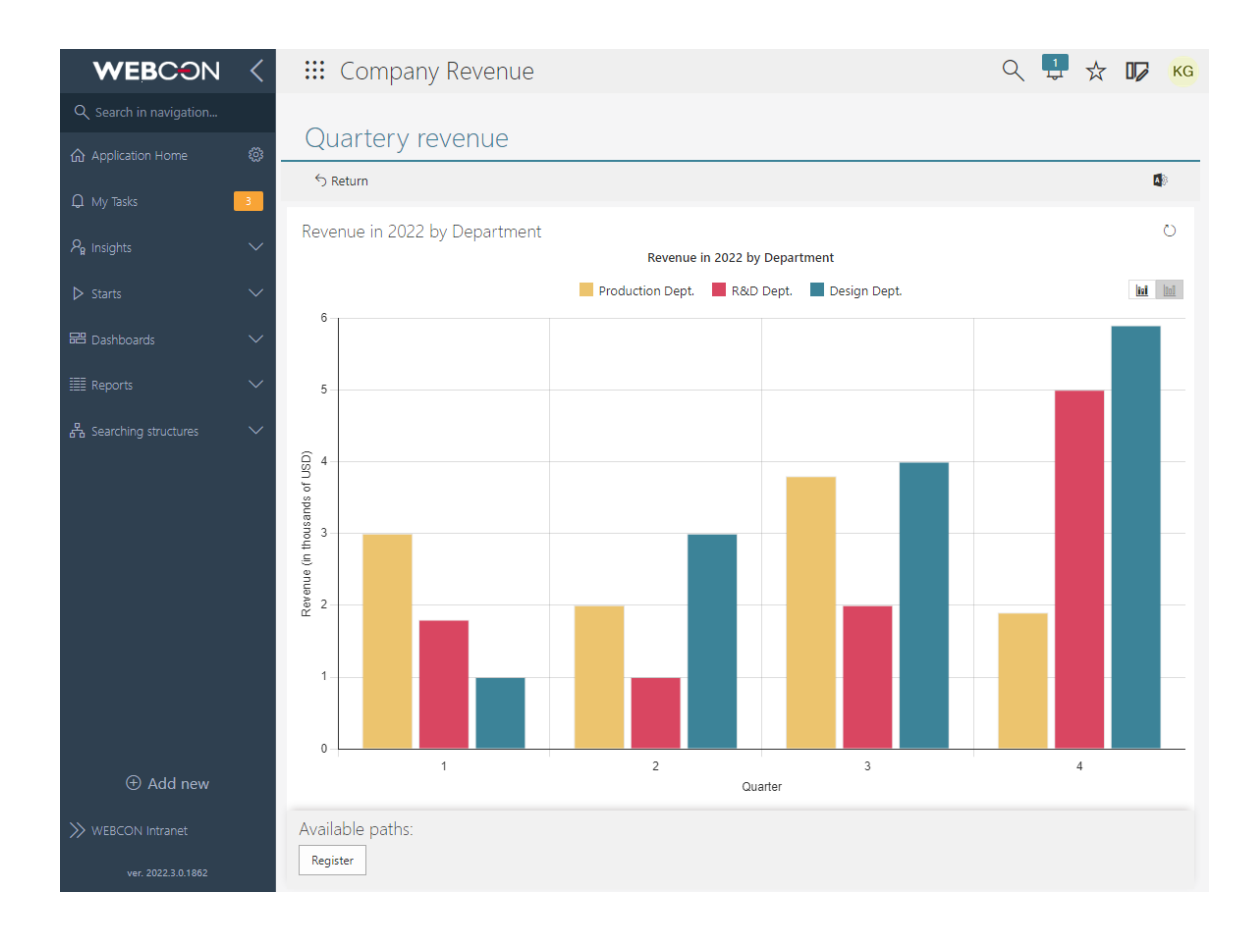

#### <span id="page-23-0"></span>**5.7. Zabezpieczenie przed opuszczeniem formularza bez zapisania zmian**

W WEBCON BPS Portal dodano mechanizm zabezpieczający użytkownika przed opuszczeniem formularza z niezapisanymi zmianami. Użytkownik zostanie poinformowany o ryzyku utracenia wprowadzonych zmian.

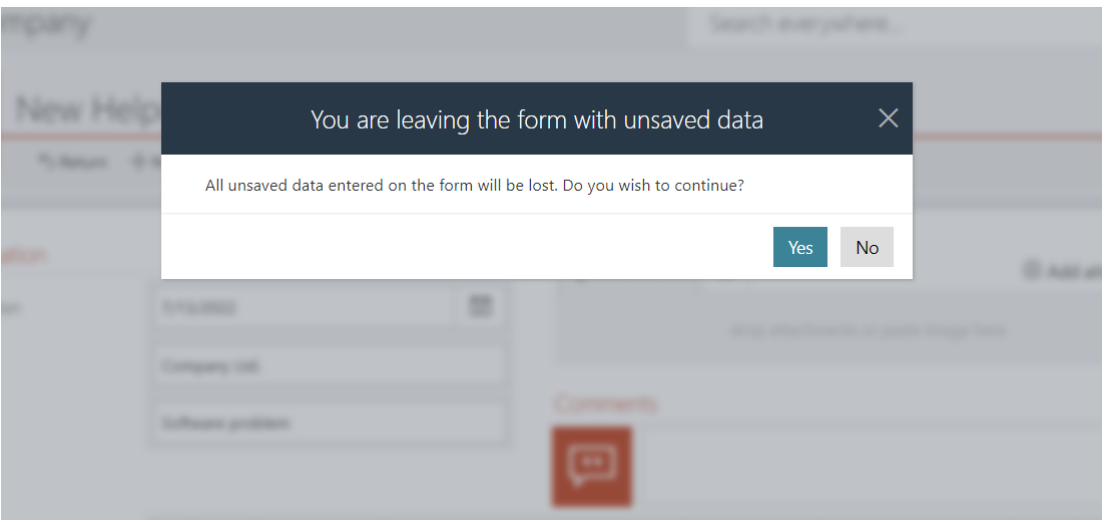

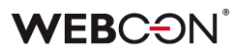

#### <span id="page-24-0"></span>**5.8. Formularz**

- Dodano funkcjonalność automatycznego rozwijania/zwijania listy kategorii załączników. Domyślnie lista z dostępnymi kategoriami będzie zwinięta poza sytuacjami, gdy:
	- na liście będzie < 4 załączniki
	- zaznaczona będzie opcja **Rozwijaj domyślną kategorię** w konfiguracji załączników.
- Wprowadzono naprzemienne kolorowanie wierszy listy pozycji w przypadku kolorów definiowanych przez użytkownika w konfiguracji wyglądu listy pozycji w trybie **Dla całego wiersza**. Aktualnie, na podstawie koloru zdefiniowanego przez użytkownika, system rozjaśni lub przyciemni na formularzu co drugi wiersz listy pozycji.
- Wprowadzono zabezpieczenie przed utratą niezapisanych danych wprowadzonych na formularzu w momencie zmiany konfiguracji procesu lub formularza.

Zmiana konfiguracji wymaga odświeżenia formularza by możliwe było kontynuowanie pracy w nowej konfiguracji. Obecnie jednak system dba o to, aby w takiej sytuacji wprowadzone i niezapisane dane pozostały na formularzu niezmienione po jego odświeżeniu. O ile zmiana konfiguracji nie spowodowała zmiany warunków widoczności atrybutów lub też reguł wyliczających wartości atrybutów, po ponownym wczytaniu konfiguracji możliwe będzie kontynuowanie pracy.

Moment ponownego wczytania konfiguracji procesu sygnalizowany jest komunikatem, aby dać użytkownikowi możliwość świadomego zareagowania na zmiany.

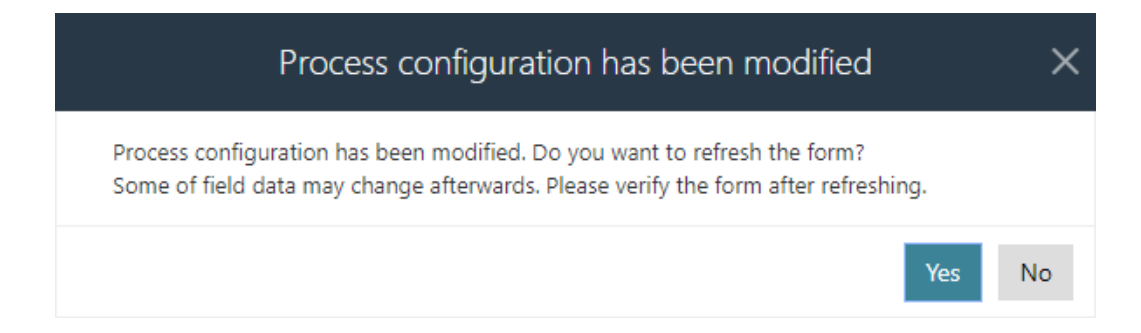

#### <span id="page-24-1"></span>**5.9. Panel ścieżek przypinany do obszaru roboczego ekranu**

Panel ścieżek dostępny na dole formularza może być teraz przypinany do obszaru roboczego w taki sposób, aby był zawsze widoczny dla użytkownika.

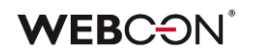

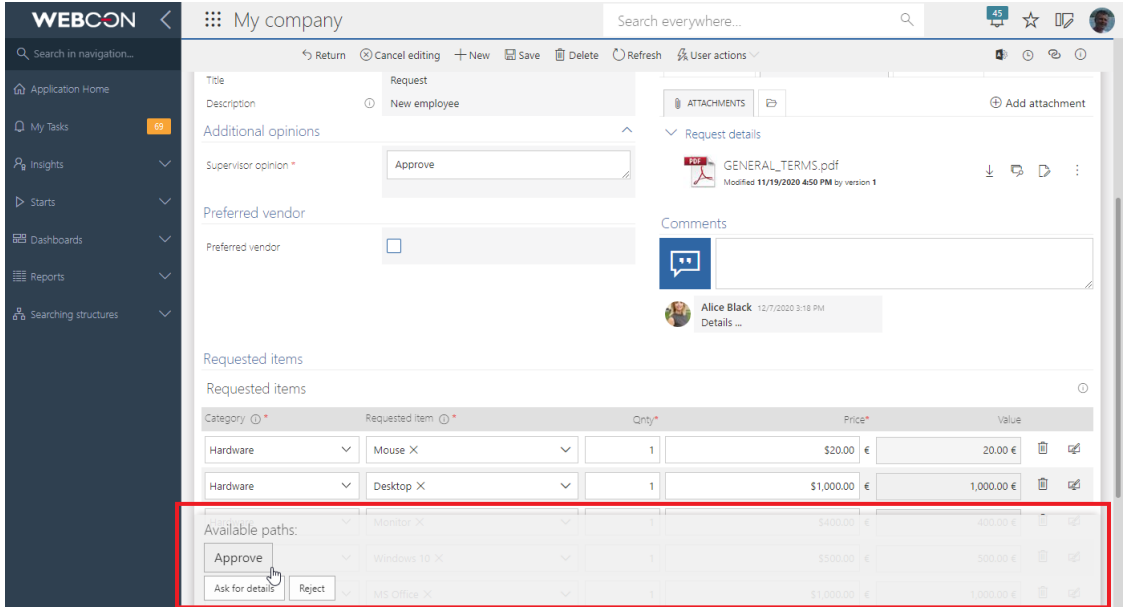

To, w jaki sposób panel ścieżek będzie zachowywać się na formularzu (powinien zostać przypięty na dole formularza lub do obszaru roboczego) jest konfigurowane z poziomu WEBCON BPS Designer Studio. Odpowiednie opcje można wybrać w konfiguracji **Globalnego szablonu formularza**, ustawiając parametr **Położenie panelu ścieżek.**

Parametr **Położenie panelu ścieżek** może być niezależnie definiowany dla widoku mobilnego formularza oraz dla formularza na każdym kroku.

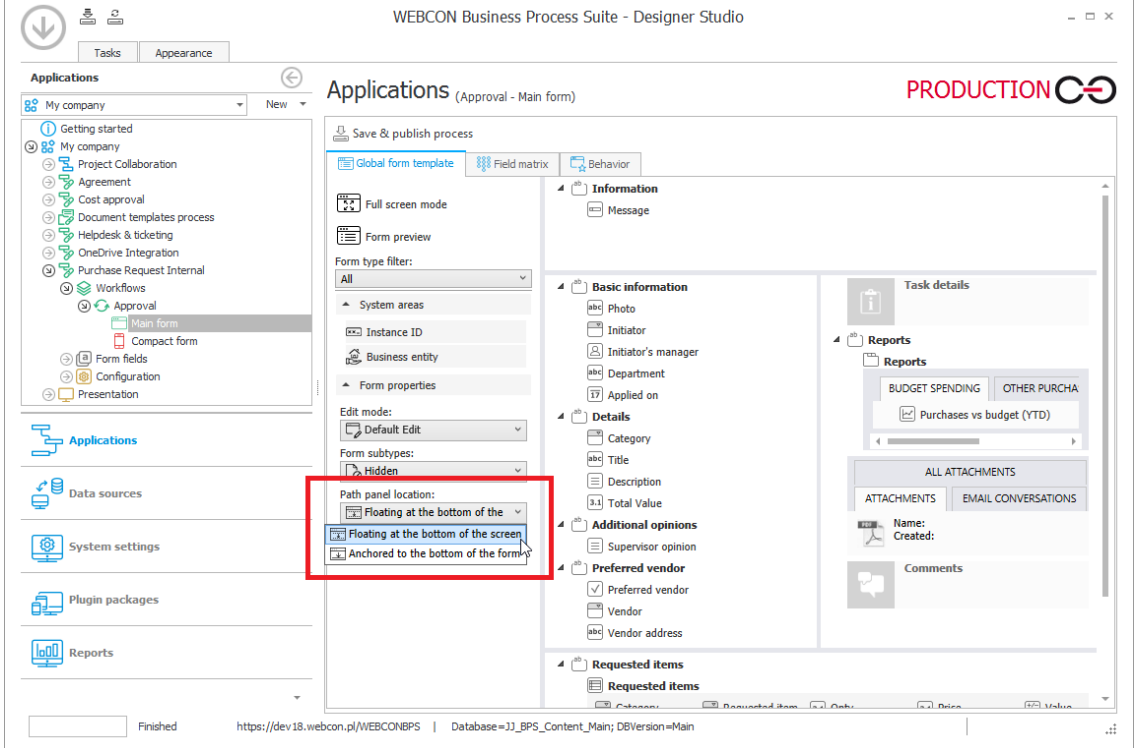

W przypadku nowo tworzonych obiegów panel ścieżek będzie zawsze domyślnie **Przypięty do ekranu** roboczego.

#### <span id="page-26-0"></span>**5.10. Niezależne przewijanie zawartości panelu informacyjnego formularza**

Panel jest przewijany wraz z formularzem do momentu ukazania jego całej zawartości. Po osiągnięciu tego progu panel informacyjny pozostaje zadokowany w ten sposób, że nadal widać jego zawartość mimo dalszego przewijania formularza.

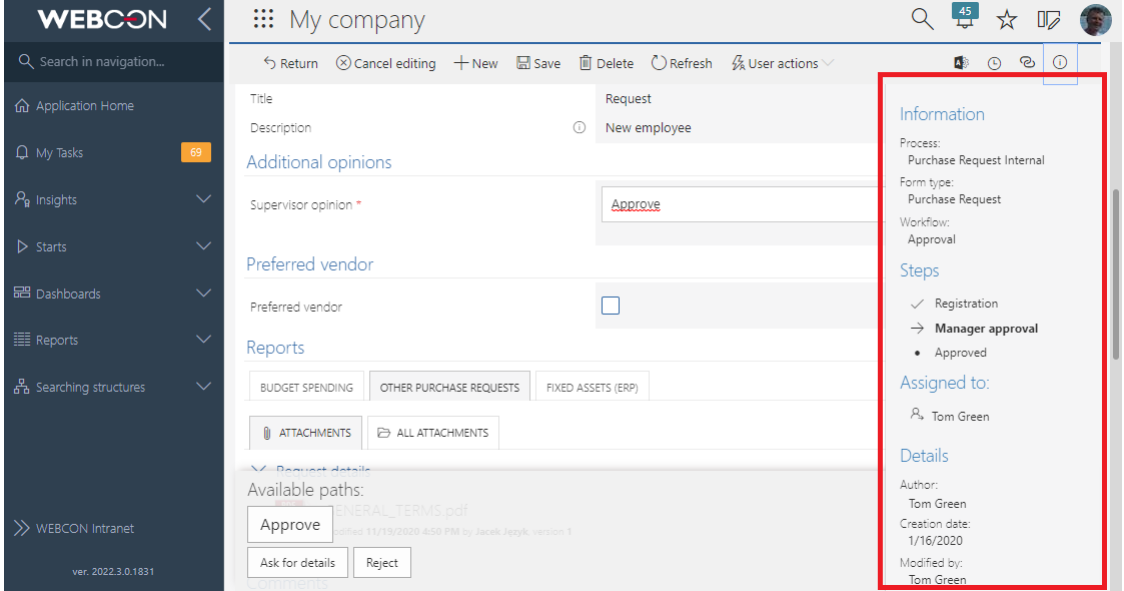

#### <span id="page-26-1"></span>**5.11. Podpowiedzi w atrybutach wyboru formularza**

W WEBCON BPS Portal wprowadzono ulepszenie, dzięki któremu elementy list wyboru na formularzu są bardziej czytelne. W przypadku dłuższych wartości atrybutów, które skonfigurowano w WEBCON BPS Designer Studio np. jako **Wybór z autouzupełnianiem**, wartości te często nie mieściły się na liście i nie były wyświetlane w całości.

Obecnie, po najechaniu kursorem na dany element, wyświetlona zostanie podpowiedź zawierająca jego pełną wartość.

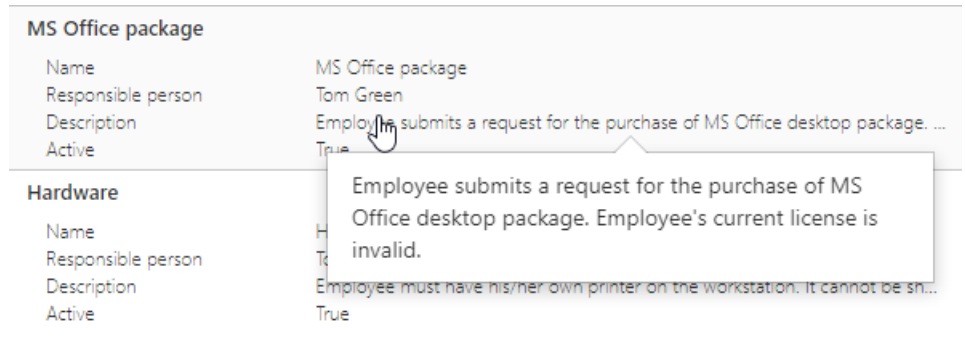

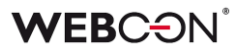

#### <span id="page-27-0"></span>**5.12. Zmienna szerokość listy rozwijanej w kolumnach i atrybutach wyboru**

Wprowadzono opcję dynamicznego wyliczania szerokości listy rozwijanej w kolumnach i **Atrybutach wyboru**, w zależności od zawartości i szerokości ekranu. W przypadku większych zawartości, informacje, które uprzednio nie mieściły się z prawej strony po kliknięciu na kontrolkę będą wyświetlane z lewej strony rozwijanej listy.

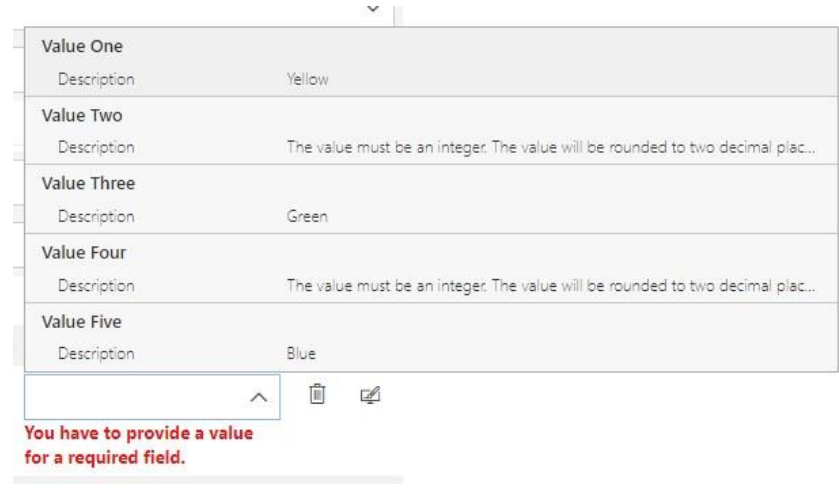

#### <span id="page-27-1"></span>**5.13. Rozbudowa akcji Dodaj warstwę tekstową**

Użytkownicy WEBCON BPS Designer Studio, którzy chcą skonfigurować akcję **Dodaj warstwę tekstową**, mają teraz możliwość określenia, dla ilu stron od początku dokumentu zostanie utworzona warstwa tekstowa. Dotyczy to dokumentów, które posiadają strony, na przykład z rozszerzeniem .pdf lub .tiff.

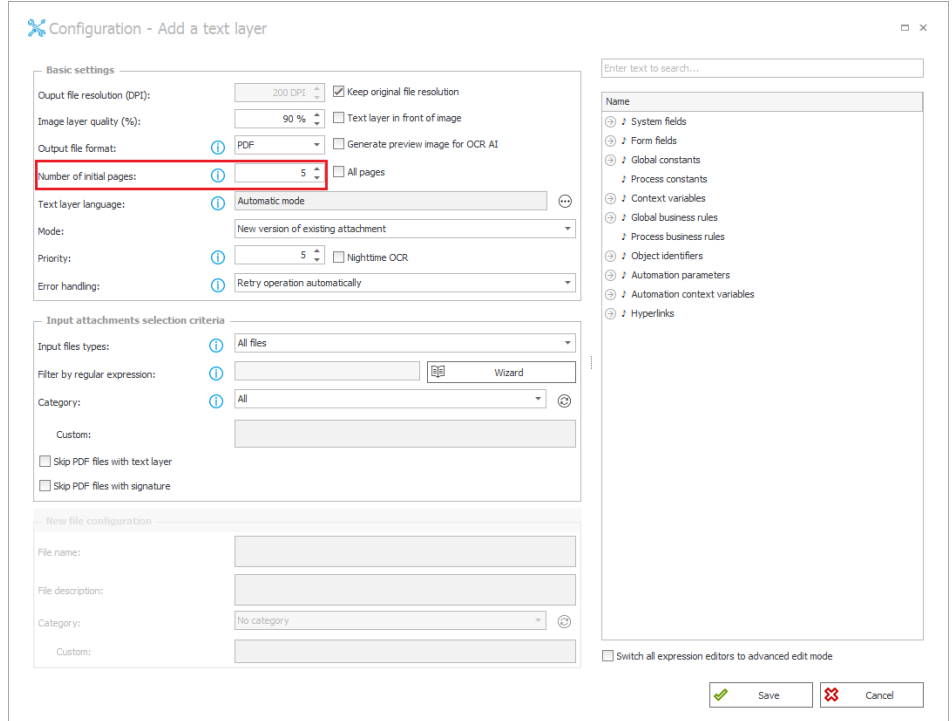

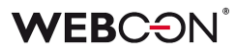

W **Konfiguracji systemu** dodano zakładkę **Konfiguracja OCR**, która zawiera część opcji dostępnych uprzednio na zakładce **Konfiguracja**, a także nową opcję **Wspierane pliki warstwy tekstowej**. Dzięki tej opcji widoczne są rozszerzenia obsługiwanych plików.

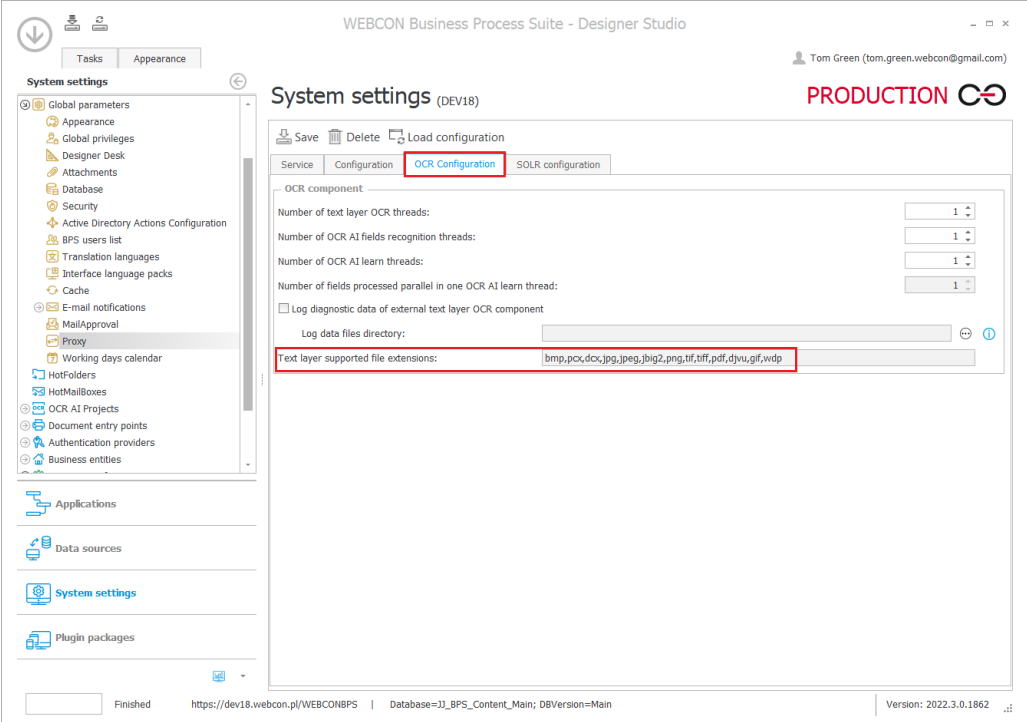

Po przejściu do **Konfiguracji wzorca – Dodaj warstwę tekstową** użytkownicy mogą zdecydować, czy akcja będzie wykonywana również dla plików .pdf, które posiadają już warstwę tekstową lub podpisy cyfrowe. W tym celu dodano opcje **Pomijaj pliki PDF z warstwą tekstową** oraz **Pomijaj pliki PDF z podpisami cyfrowymi**.

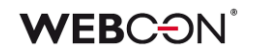

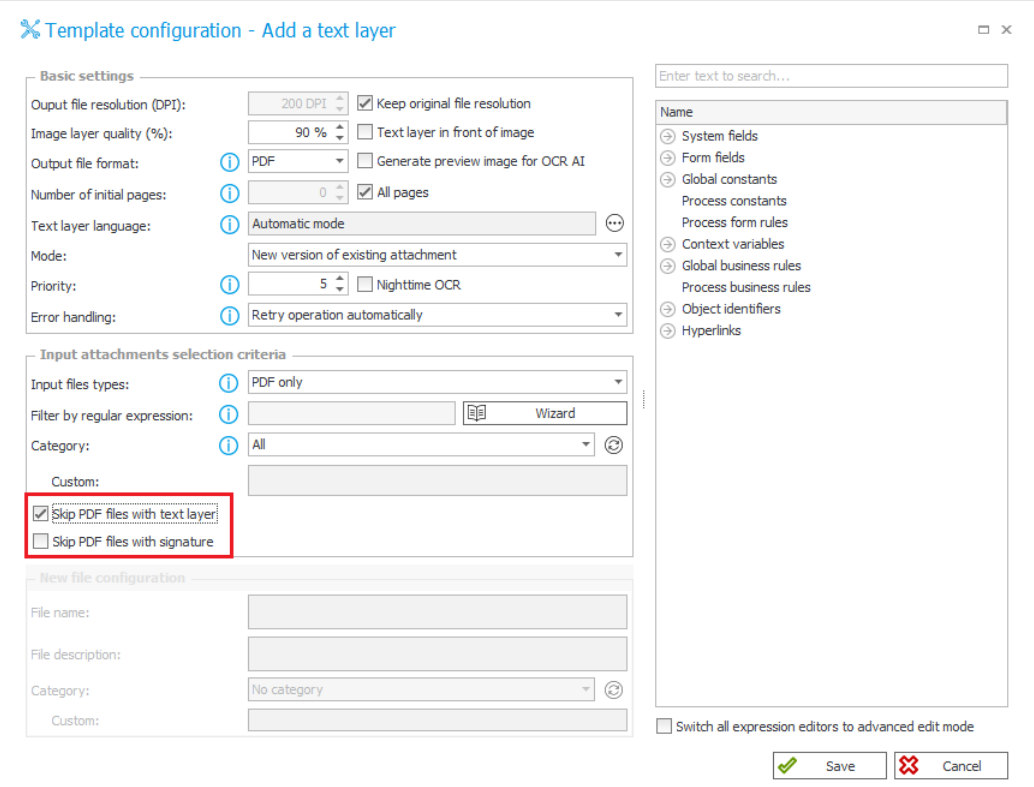

Zaznaczenie tych opcji spowoduje, że w logu wykonania akcji pojawi się informacja, że jej wykonanie dla takich plików zostało pominięte.

#### <span id="page-30-0"></span>**5.14. Dodawanie wiadomości e-mail z komendą MailApproval jako załącznika**

Dodano funkcjonalność umożliwiającą użytkownikom dołączenie do elementu obiegu wiadomości e-mail z komendą, która wyzwoliła zapis dokumentu lub przejście ścieżką **MailApproval**. Wiadomość ta zostanie dodana do elementu obiegu w formie załącznika.

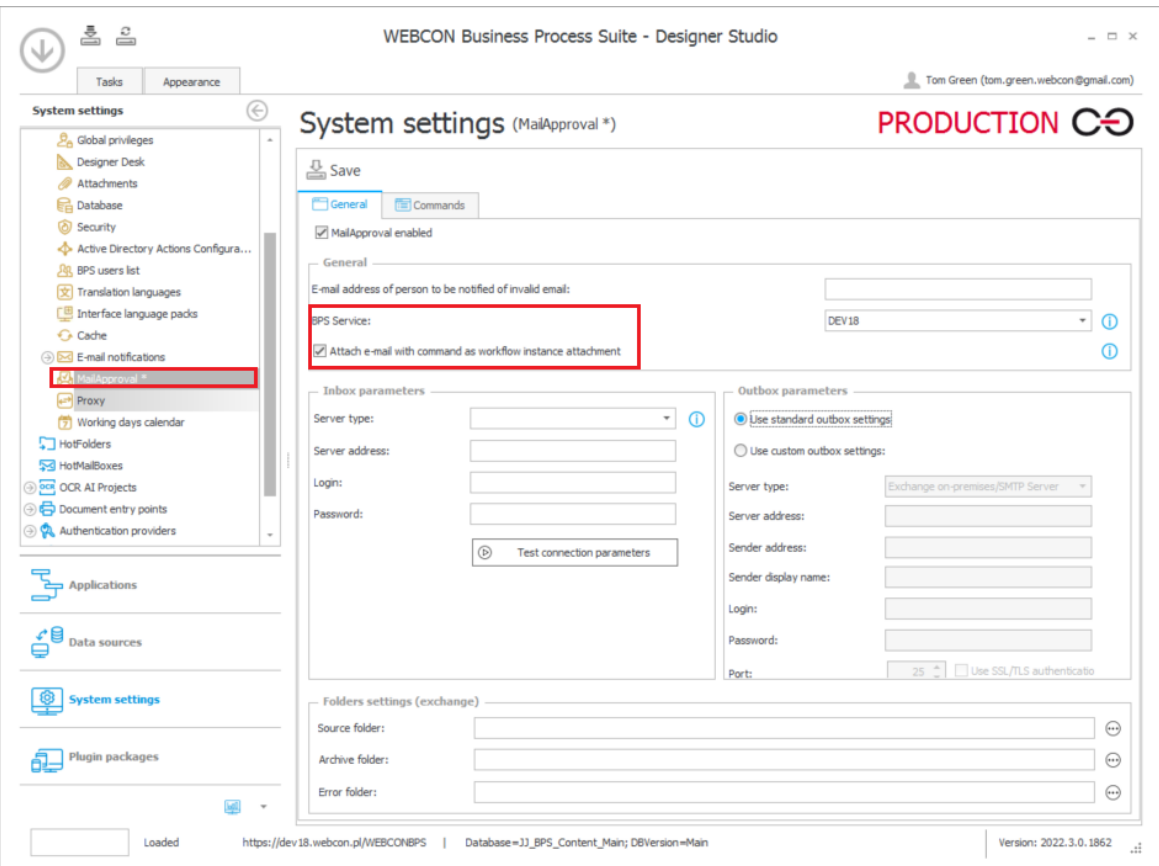

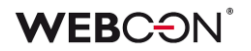

#### <span id="page-31-0"></span>**5.15. Kolumny kolekcji operatora Wykonaj dla każdego dostępne w akcji Zmień wartość wielu pól**

W najnowszej wersji WEBCON BPS Designer Studio wprowadzono dodatkowe opcje wyświetlania parametrów dla operatora **Wykonaj dla każdego** po skonfigurowaniu automatyzacji.

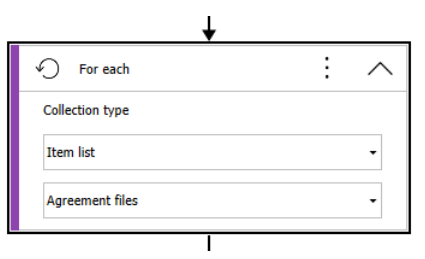

Od teraz w akcji **Zmień wartość wielu pól** w operatorze **Wykonaj dla każdego** można zmieniać wartości parametrów automatyzacji oraz kolumny listy pozycji, po której występuje iteracja.

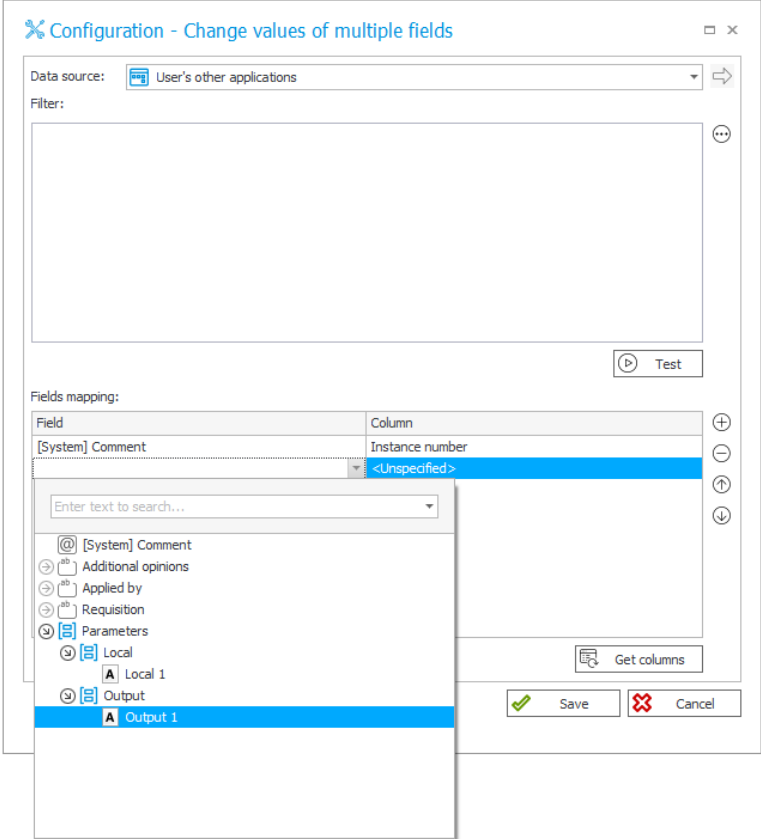

### **WEBCON**

#### <span id="page-32-0"></span>**5.16. Wyłączenie sortowania na liście pozycji i w tabeli danych**

Do atrybutów **Lista pozycji** i **Tabela danych** dodano opcję wyłączania sortowania. Po wybraniu trybu sortowania **Brak** dla listy pozycji lub po odznaczeniu opcji **Pozwalaj na sortowanie** dla tabeli danych użytkownik nie będzie mógł sortować danych na formularzu – dane będą zawsze wyświetlane w kolejności, w jakiej zostały zwrócone ze źródła.

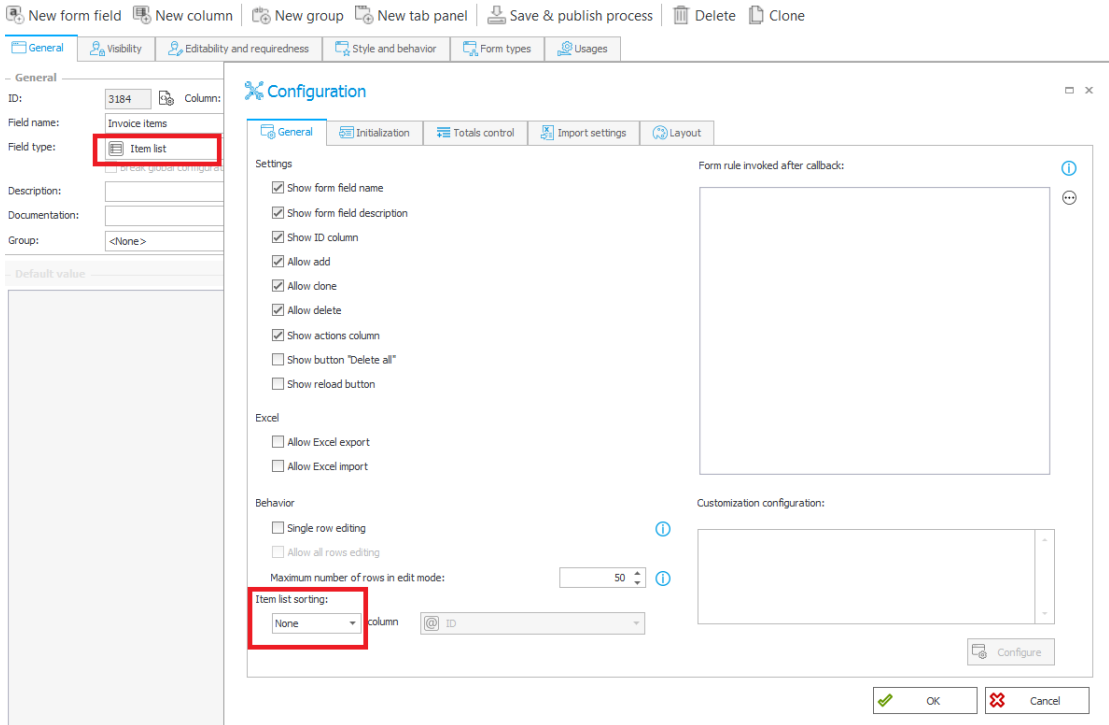

*Lista pozycji*

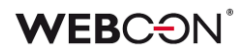

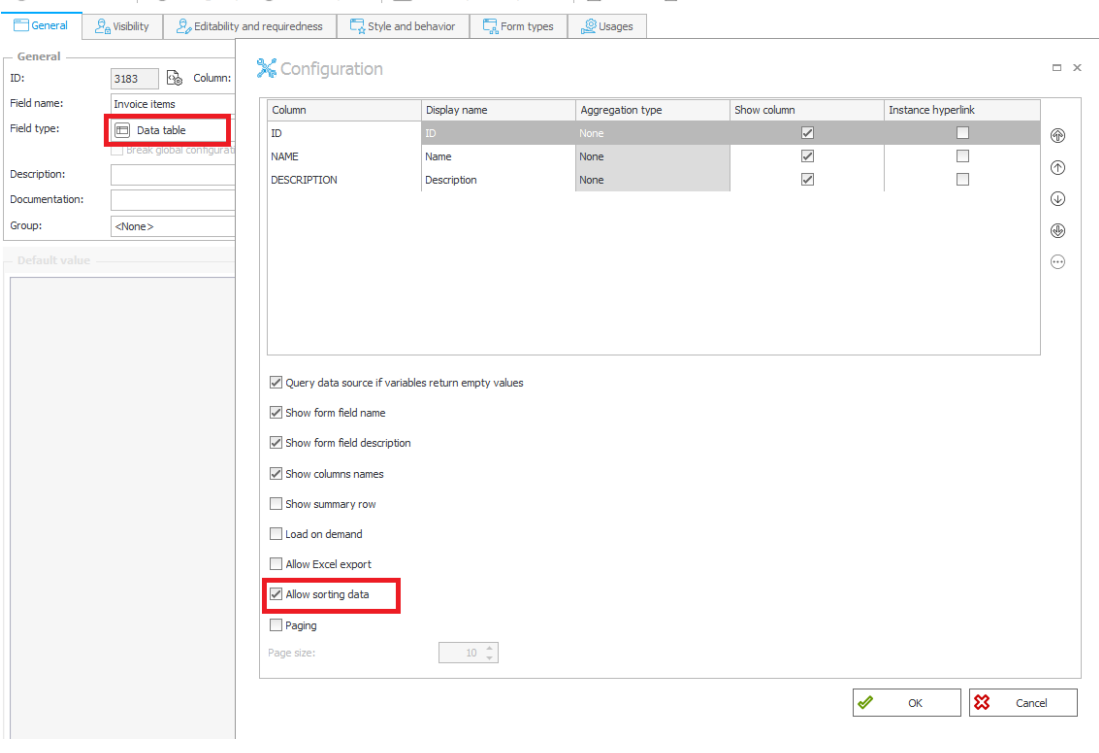

R. New form field  $\Box$  New group  $\Box$  New tab panel  $\Box$  Save & publish process  $\Box$  Till Delete  $\Box$  Clone

*Tabela danych*

Ponadto na liście pozycji, po sklonowaniu wiersza, nowy wiersz zostanie umieszczony poniżej oryginalnego i nie zostanie przeniesiony na koniec listy po zapisaniu.

#### <span id="page-33-0"></span>**5.17. Designer Studio**

• Do konfiguracji **HotFolder** i **HotMailBox** dodano nową opcję: **Liczba prób dodania załącznika do elementu workflow.**

Po przetworzeniu pliku, jeżeli wystąpi błąd dołączenia załącznika do istniejącego elementu lub błąd przejścia ścieżką, zostaną podjęte kolejne próby wykonania tej operacji. Wartość parametru określa maksymalną liczbę kolejnych prób. W przypadku zatrzymania procesu serwisu **WEBCON BSP WorkFlow Service**, limit prób nie jest zapamiętywany, a przetworzenie plików musi odbyć się ponownie od samego początku. Czas podjęcia kolejnej próby jest liczony od momentu zakończenia ostatniej nieudanej próby i wynosi:

- 1 minutę w przypadku drugiej i trzeciej próby.
- 1 godzinę w przypadku czwartej próby.
- 1 dzień w przypadku piątej i każdej kolejnej próby.

**HotFoldery** posiadają teraz nową zakładkę **Ustawienia zaawansowane,** do której dodano nową opcję oraz przeniesiono niektóre ustawienia z zakładki

## **WEB**CƏNÎ

#### **Ogólne**.

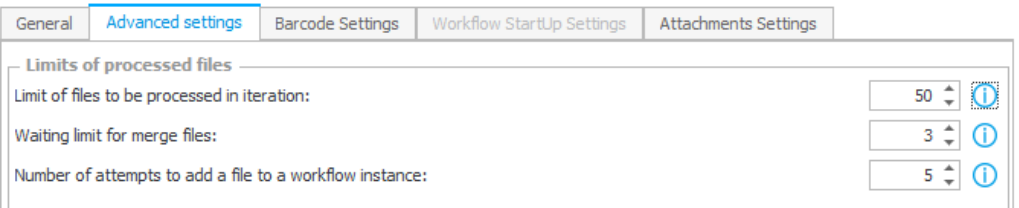

W **HotMailBoxach** opcje konfiguracyjne umieszczono w istniejącej zakładce **Ustawienia zaawansowane**.

#### <span id="page-34-0"></span>**5.18. Automatyzacje – ergonomia konfiguracji**

Dodano szereg usprawnień do konfiguracji automatyzacji.

• **Utwórz automatyzację procesową** – przycisk analogiczny jak w regułach, pozwala zapisać automatyzację konfigurowaną w obiegu jako automatyzację procesową.

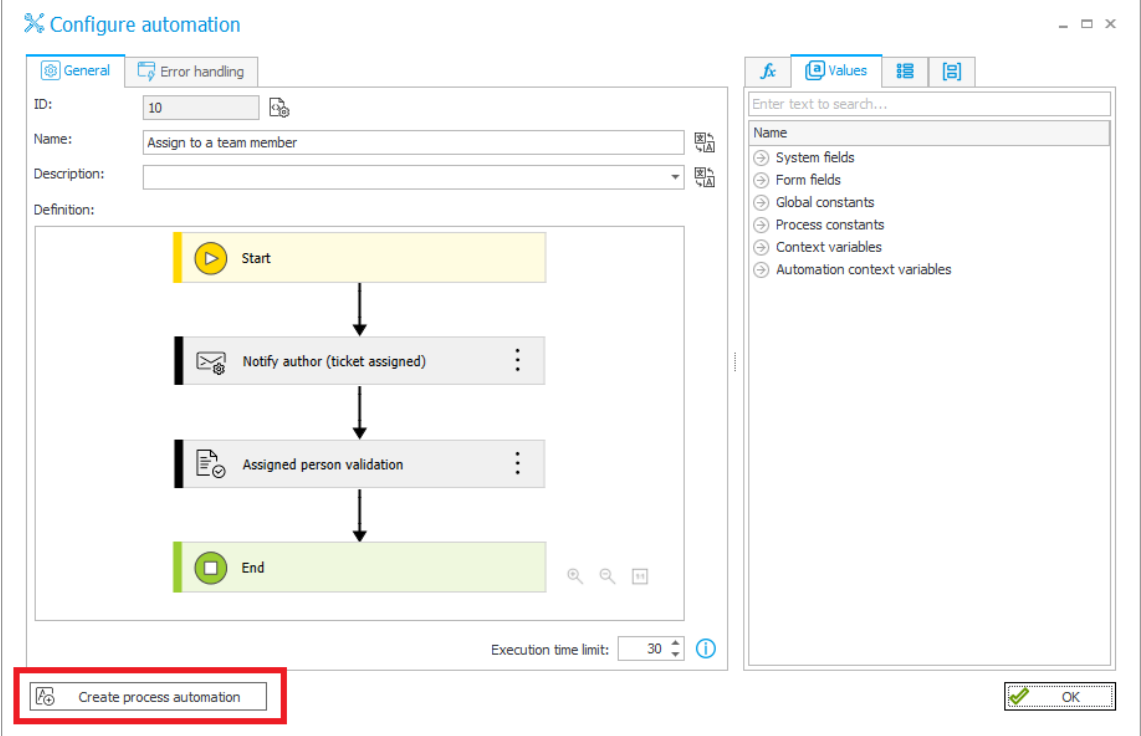

• **Kopiowanie automatyzacji** – pozwala skopiować całą definicję automatyzacji i wkleić ją do wywołania w innym miejscu obiegu. Automatyzacje kopiować można w obrębie jednego procesu.

# **WEBCON**

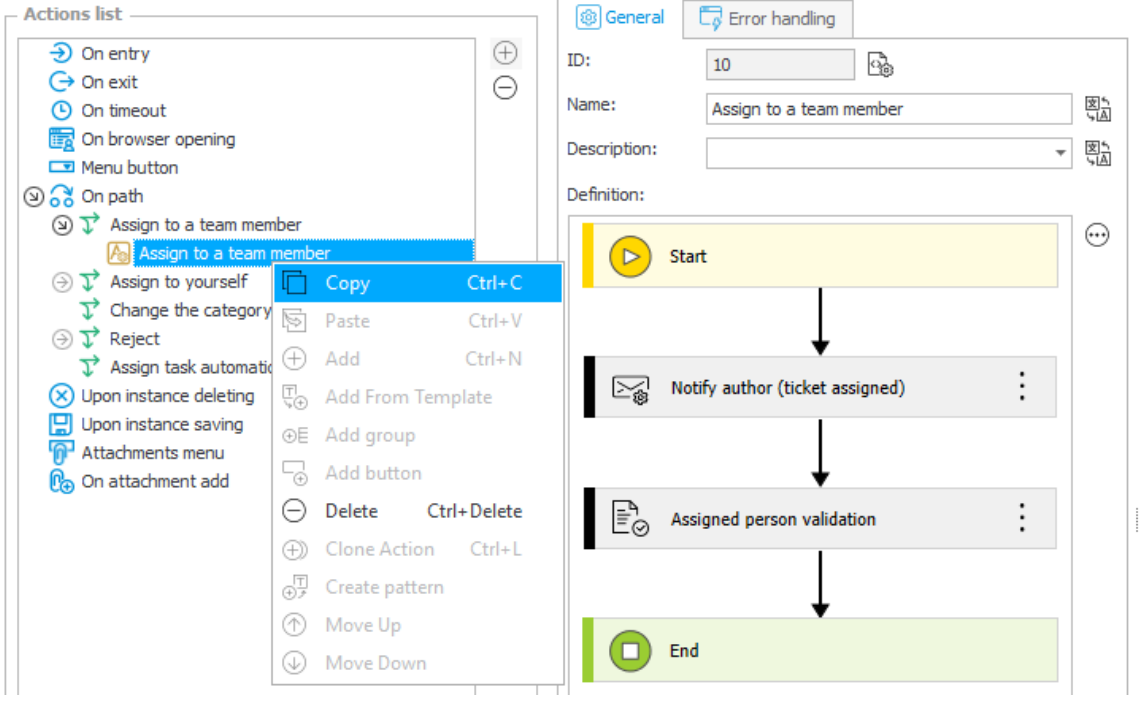

• **Tworzenie szablonu akcji** – bezpośrednio z poziomu automatyzacji, w menu kontekstowym bloczka akcji.

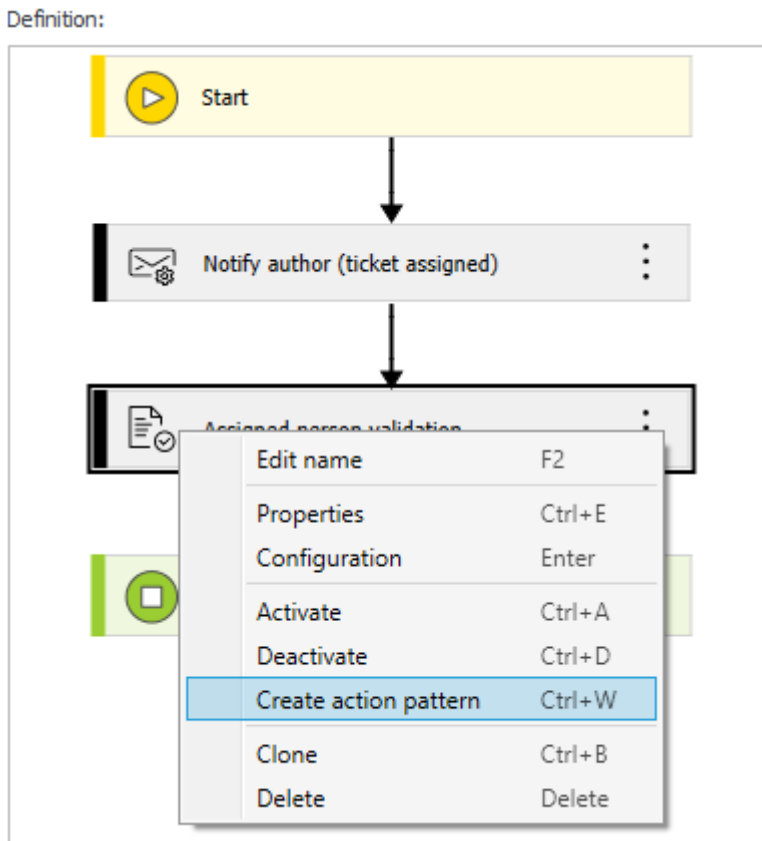

• **Klonowanie wewnątrz automatyzacji** – bloczki składowe automatyzacji (tj. akcje, warunki, pętle, szablony akcji, inne automatyzacje) mogą być teraz klonowane.

#### <span id="page-36-0"></span>**5.19. Domyślna treść reguły dla akcji Wywołaj REST Web service**

W konfiguracji akcji **Wywołaj REST Web service** w WEBCON BPS Designer Studio parametr **Input value** będzie wartością domyślną nowo utworzonej reguły.

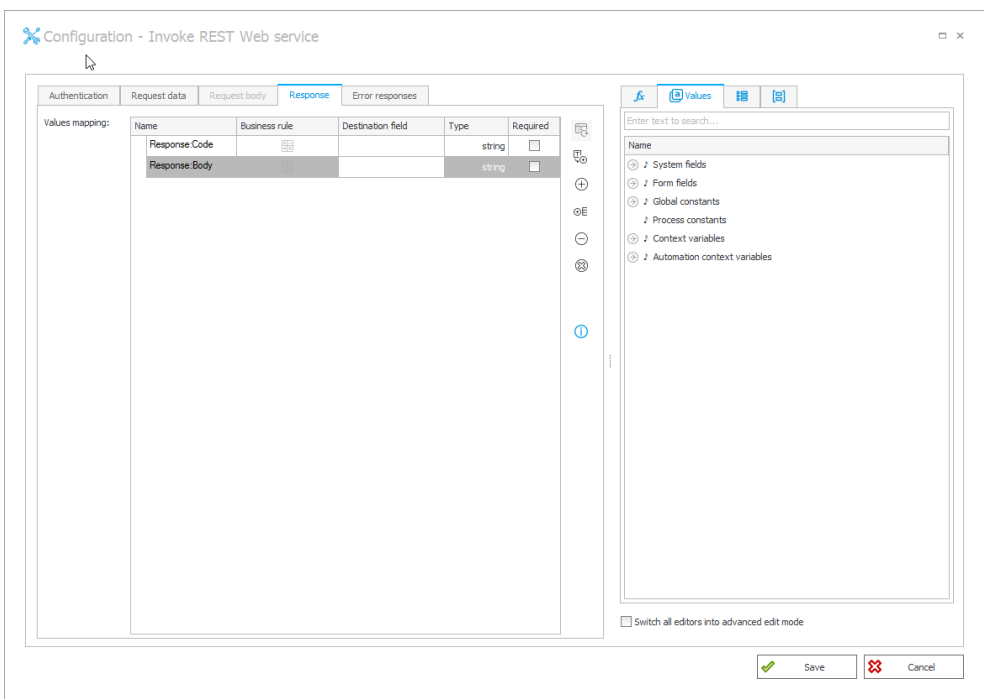

Podczas konfiguracji reguły w zakładkach **Dane żądania** i **Odpowiedź** parametr **Input value** będzie wartością automatycznie wprowadzoną w sekcjach mapowania.

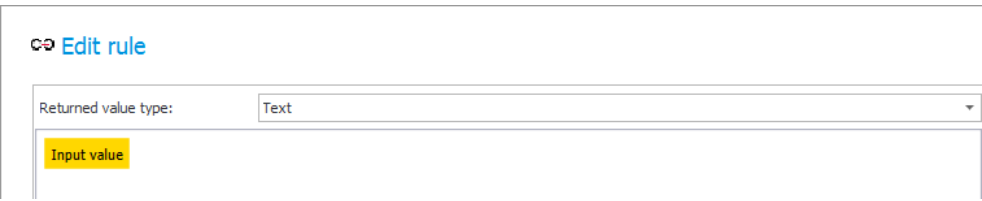

#### <span id="page-36-1"></span>**5.20. Dodatek Word Modern dostępny w WEBCON BPS**

WEBCON BPS wprowadza możliwość korzystania z dodatku **Word Modern** dla **Microsoft Word Online** oraz **Microsoft 365 Word.**

### **WEBC:**ON

Plik manifestu pozwalający zainstalować dodatek w wybranej aplikacji dostępny jest w menu użytkownika WEBCON BPS Portal.

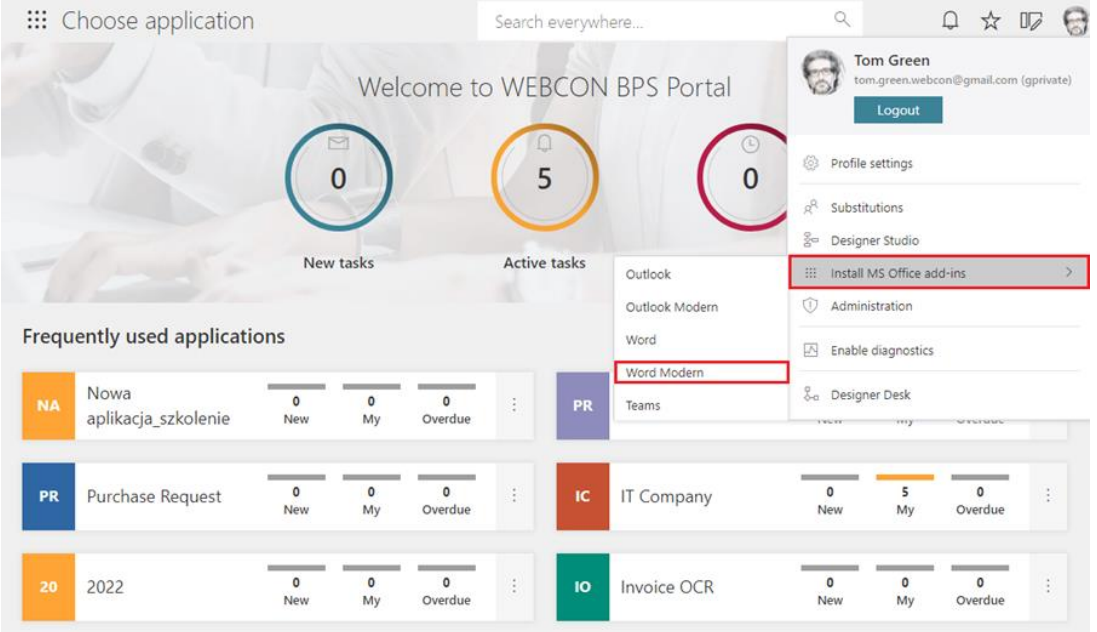

#### **Dostępność**

Z dodatku **Word Modern** będzie można korzystać w aplikacji Word w przypadku pakietów Microsoft 365 (subskrypcyjna licencja desktopowa) oraz Microsoft Office Online w systemie Windows oraz macOS. W przypadku pozostałych lokalnych wersji MS Word prawidłowe działanie Word Modern będzie uzależnione od tego, czy aplikacja korzysta ze środowiska wykonawczego Microsoft Edge WebView2.

Szczegółowe informacje na ten temat dostępne są na stronie [WEBCON](https://community.webcon.com/)  [Community.](https://community.webcon.com/)

#### **Działanie**

Po zainstalowaniu dodatek nie wymaga dodatkowej konfiguracji. Automatycznie łączy się ze środowiskiem WEBCON BPS, z którego pobrany został plik manifestu.

Działanie Word Modern nieznacznie różni się od tego, jakie oferuje dodatek Word Classic dla aplikacji desktopowych Microsoft Word dla Windows. Dzięki opcji **Szablony do generowania plików** możliwe jest tworzenie szablonów plików .docx, które będą zawierać dane zdefiniowane na formularzu WEBCON BPS Portal. Na panelu, który pojawi się po prawej stronie, należy wybrać preferowaną **Aplikację** oraz **Procesy/Formularze**, a także atrybut i nanieść go w wybranym miejscu na dokument poprzez dwukrotnie kliknięcie na niego lewym przyciskiem myszy.

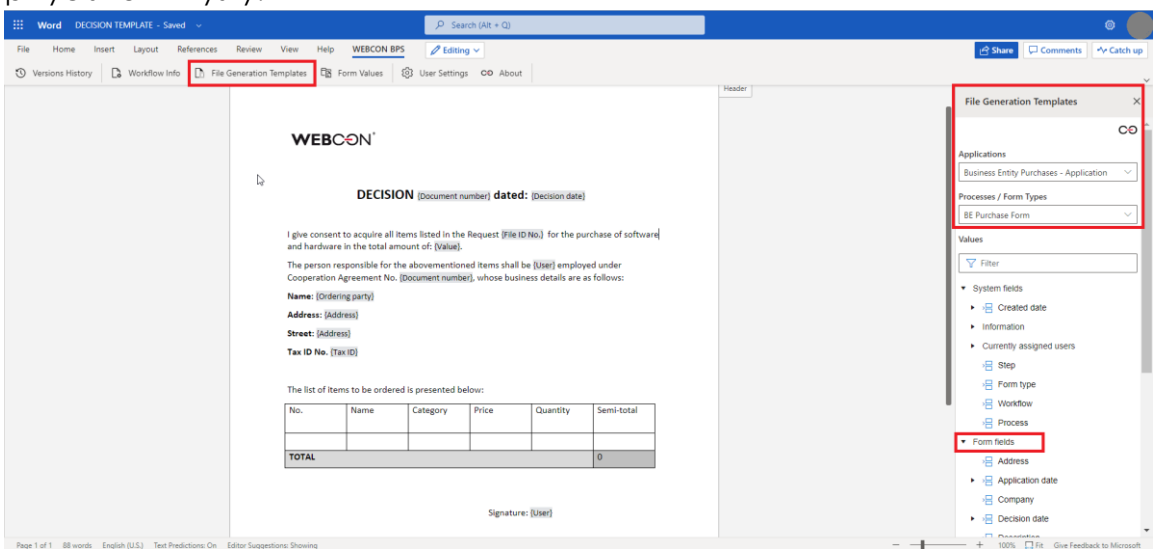

Szablon dokumentu przygotowany przy użyciu dodatku Word Modern jest szablonem wejściowym dla akcji generowania plików WORD konfigurowanej w WEBCON BPS Designer Studio. Przy wykorzystaniu obu narzędzi możliwe będzie przygotowywanie dokumentów Word na podstawie utworzonych szablonów. Takie dokumenty można dodawać do procesu w WEBCON BPS Portal jako załączniki oraz umożliwić ich automatyczne generowanie w oparciu o dane wyświetlane na formularzu.

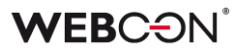

Zmianie uległy funkcjonalności, jakie oferuje dodatek. W przypadku Word Modern nie jest dostępna opcja **Pokaż ostatnie zmiany**.

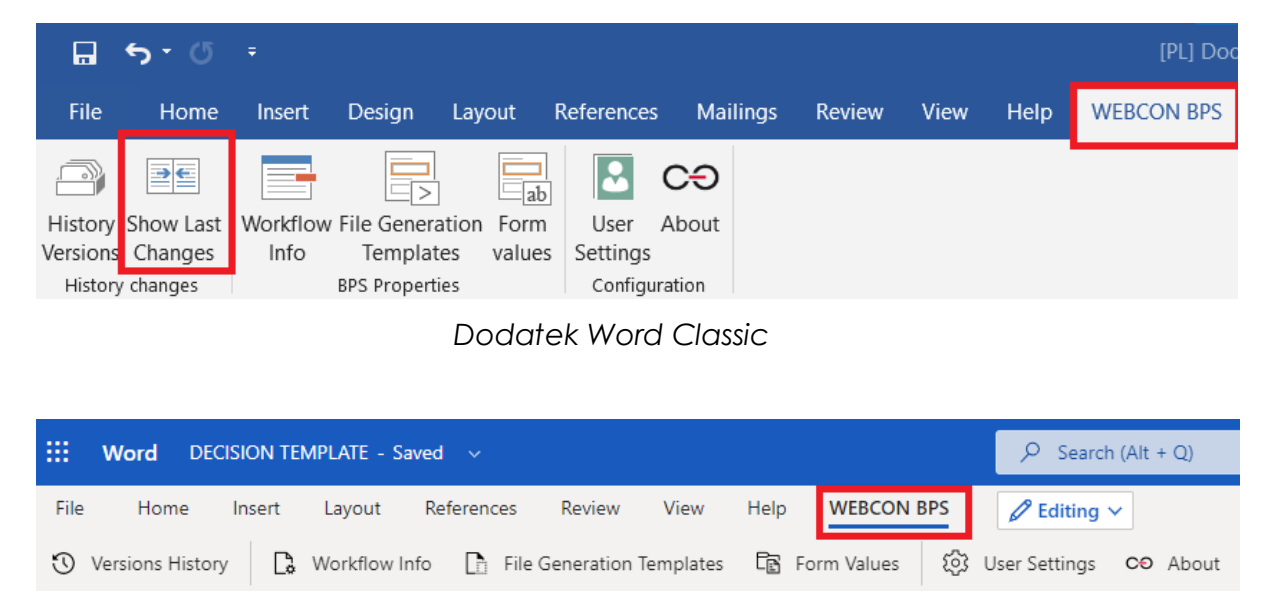

#### *Dodatek Word Modern*

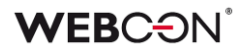

#### <span id="page-40-0"></span>**5.21. Akcje na kroku w designerze obiegu**

WEBCON BPS Designer Desk rozszerzono o nową funkcjonalność związaną z projektowaniem obiegu. W zakładce **Designer** wprowadzono możliwość dodawania akcji na wejściu i wyjściu z kroku, niezależnie od jego typu.

Aby dodać **Akcję**, należy ją przeciągnąć i upuścić na wybrany krok z prawej lub lewej strony.

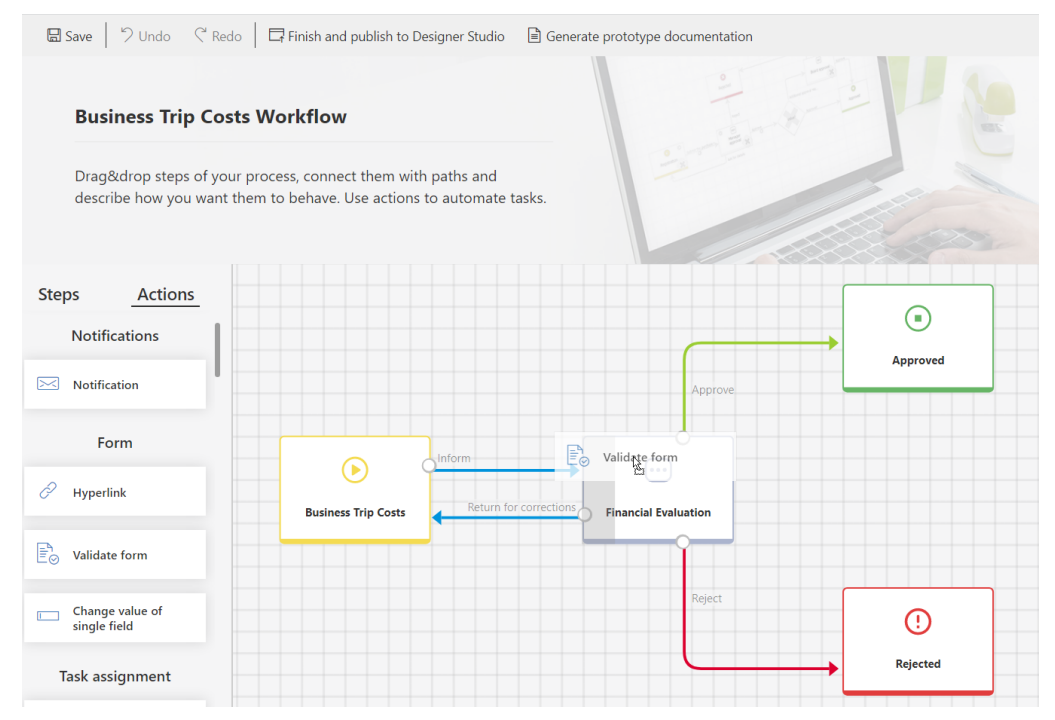

Po dodaniu akcji na kroku pojawi się ikona koła zębatego i automatycznie otworzy się okno **Właściwości**, które należy uzupełnić.

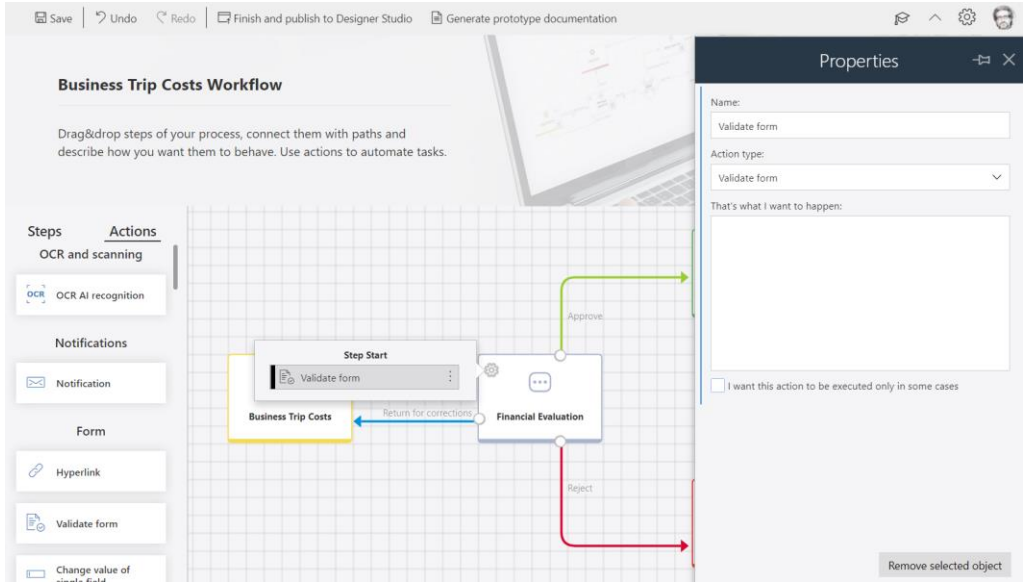

Informacja o konfiguracji akcji będzie dostępna w dokumentacji generowanej dla prototypu.

#### <span id="page-41-0"></span>**5.22. Designer Desk**

• Projekty Designer Desk w WEBCON BPS Portal będą pogrupowane według autora.

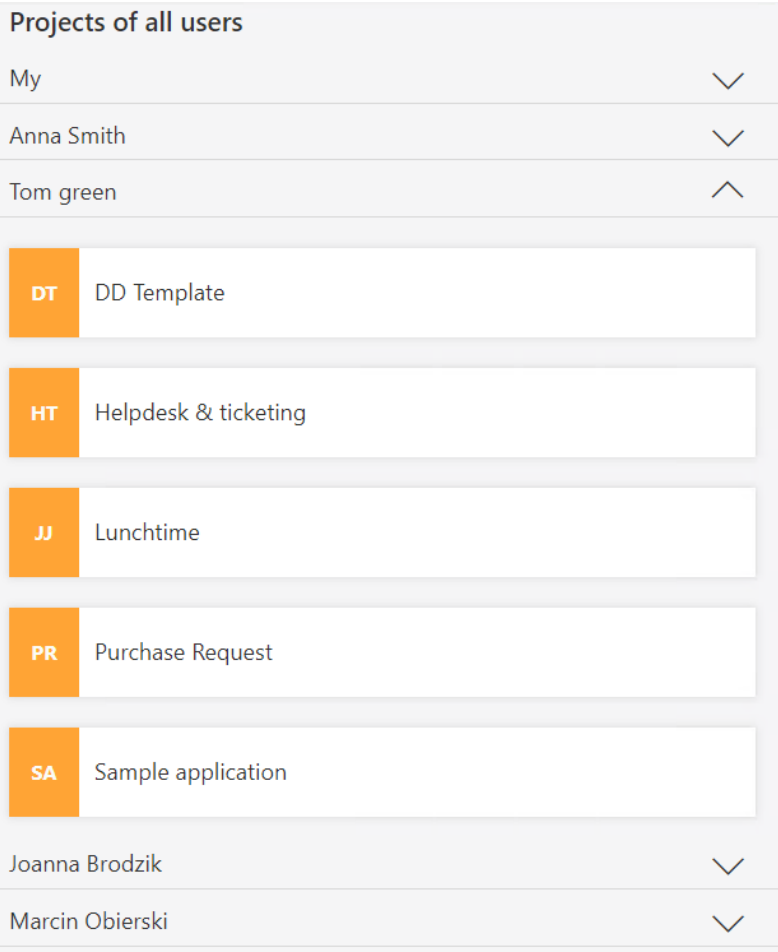

#### <span id="page-42-0"></span>**5.23. Rozbudowa uprawnień w WEBCON BPS Designer Desk**

Wprowadzono możliwość określania uprawnień użytkowników do tworzenia i publikowania projektów w WEBCON BPS Designer Desk. Użytkownicy posiadający licencję domyślnie mają takie uprawnienia.

Uprawnienia użytkowników można edytować w WEBCON BPS Designer Studio w **Konfiguracji systemu**, przez publiczne API, a w instalacji Cloud także poprzez edycję użytkowników w panelu administracyjnym.

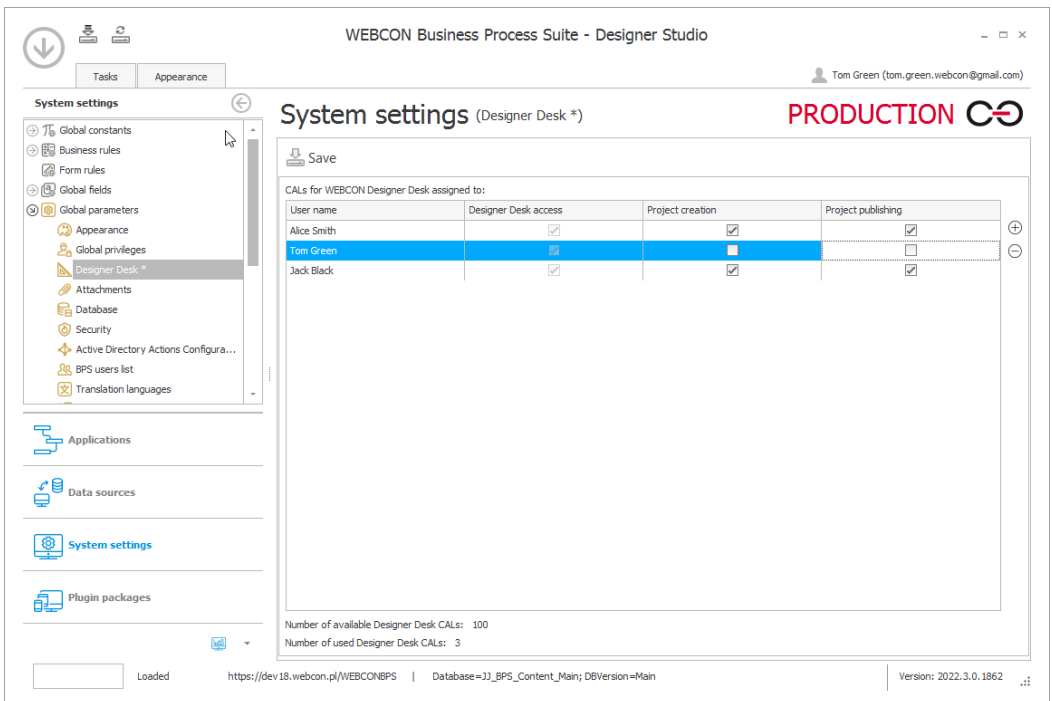

Po odebraniu użytkownikowi uprawnień do **Tworzenia projektu**, w WEBCON BPS Designer Desk nie będą dla niego widoczne przyciski **Utwórz** i **Usuń projekt** oraz **Uruchom samouczek**.

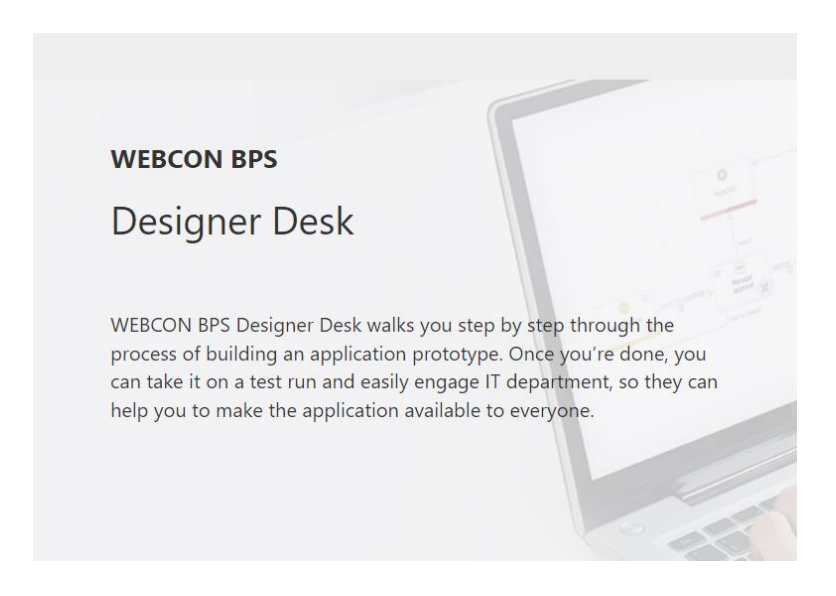

Po odebraniu uprawnień do **Publikacji projektu**, użytkownik nie będzie widział przycisku **Zakończ i opublikuj do Designer Studio**.

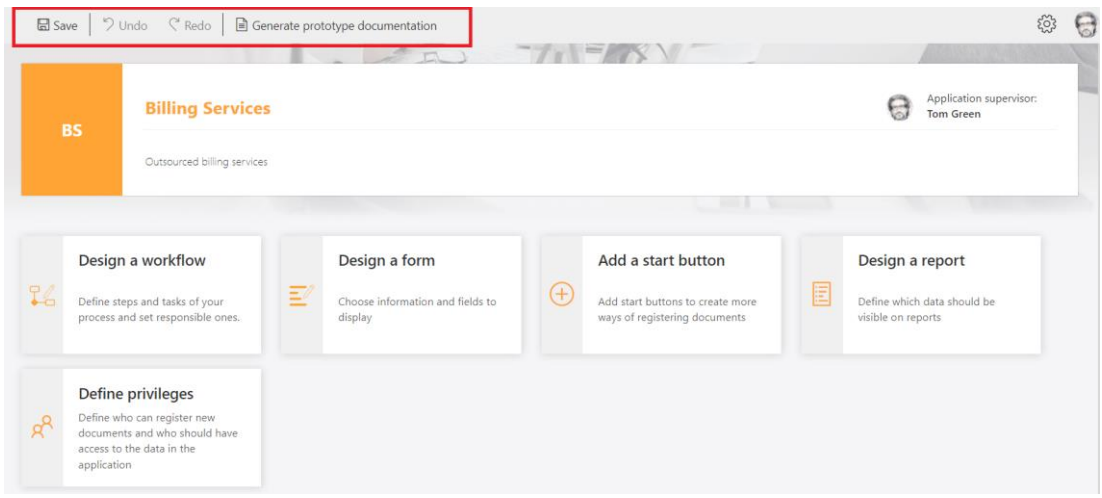

#### <span id="page-43-0"></span>**5.24. API**

- Dodano możliwość korzystania z **Kastomizacji kontrolki atrybutu (SDK)** dla atrybutów typu **Liczba całkowita**.
- Do publicznego API dodano punkty końcowe **GET /api/data/beta/search** oraz **GET /api/data/beta/db/{dbId}/applications/{idguid}/search** umożliwiające wyszukiwanie elementów w SOLR.

# <span id="page-44-0"></span>6. Poprawa błędów

#### <span id="page-44-1"></span>**6.1. Ogólne**

- Poprawiono przekazywanie wartości kolumn kolekcji w operatorze **Wykonaj dla każdego** do akcji wykorzystujących reguły biznesowe. W poprzedniej wersji systemu wartości kolumn kolekcji operatora **Wykonaj dla każdego** nie były przekazywane.
- Przeredagowano opisy w kreatorze importów, tak aby wynikało z nich, że dane czynności nie zostały jeszcze wykonane:

Dodano -> Zostanie dodane Zaktualizowano -> Zostanie zaktualizowane Usunięto -> Zostanie usunięte

- Poprawiono formatowanie liczb zmiennoprzecinkowych w wynikach **Szukaj wszędzie**. Przykładowo wartość zmiennoprzecinkowa 123,00 będzie formatowana jako 123,00. Poprzednio w tagach wyszukiwania wartość wyświetlana była w formacie uwzględniającym precyzję miejsc po przecinku (np. 123,000000).
- W instalatorze WEBCON BPS, w sekcji **Narzędzia do zarządzania systemem** wyświetlana będzie nazwa konta puli aplikacji.
- Poprawiono wyświetlanie komunikatów błędów pochodzących z testów połączenia z serwerem Exchange.
- Identyfikatory użytkowników BPSID nie mogą zawierać znaków ; oraz #. Poprawiono walidację BPSID w WEBCON BPS Designer Studio, WEBCON BPS Portal oraz publicznym REST API, aby zagwarantować, że BPSID dodawanego użytkownika nie zawiera zakazanych znaków.
- Naprawiono błąd uniemożliwiający wyeksportowanie procesu słownikowego. Błąd był spowodowany niewłaściwym dodaniem załączników do elementów procesu słownikowego. Wprowadzono również opcję sprawdzenia możliwości dodania załączników do procesu słownikowego i procesu szablonu dokumentów. Obecnie, jeśli w środowisku źródłowym pojawią się załączniki podpięte do elementów z takiego procesu, to nie zostaną one wyeksportowane. Dzięki temu podczas importowania procesu w środowisku docelowym nie pojawią się błędy.

Dodatkowo system zweryfikuje, czy proces szablonu dokumentu zawiera dokładnie jeden szablon.

- Naprawiono błąd występujący podczas instalacji systemu. Błąd polegał na tym, że w przypadku użycia opcji innej niż **Użyj użytkownika puli aplikacji** uprawnienia nie były nadawane automatycznie.
- Naprawiono błąd pojawiający się podczas startowania podobiegu przy pomocy akcji **Uruchom podobieg** lub **Uruchom podobieg (SQL)**, jeśli w obiegu skonfigurowana była kontrolka SDK. Błąd polegał na niepotrzebnej walidacji kontrolki SDK w kroku startowym - błąd występował, jeśli kontrolka ta była widoczna dopiero w późniejszych krokach, a na kroku startowym była niewidoczna na formularzu.
- Naprawiono błąd, który powodował, że logi .xml pobierane były do historii importu dopiero po kliknięciu w podgląd historii zmian lub eksport do pliku.
- Naprawiono błąd, który pojawiał się, gdy w **Konfiguracji systemu** użytkownik utworzył nową stałą globalną, a następnie próbował ją usunąć.
- Skorygowano błędne wyświetlanie numeru wersji WEBCON BPS podczas automatycznej aktualizacji WEBCON BPS Designer Studio.
- Naprawiono bład w mechanizmie zastepstw który powodował, że zdefiniowanie zastępstwa dla danego procesu nadawało je także na całą aplikację.

#### <span id="page-45-0"></span>**6.2. Portal**

- Po zmianie widoku w raporcie licznik elementów przy grupowaniu wyglądał na "zaznaczony" i sugerował, że grupowanie jest aktywne (mimo że wyświetlały się wszystkie elementy) - po zmianie widoków ikonka obok grupowania będzie "odznaczona".
- W zapytaniu SQL dla raportów w WEBCON BPS Portal zmieniono długość parametru **@currentloginname** z dynamicznej na stałą. Przyjęto, że długość tego parametru będzie wynosić 255 znaków.
- Naprawiono kilka błędów w filtrowaniu raportów, aby filtry działały identycznie w raportach korzystających zarówno ze źródła **SQL**, jak i **SOLR**.
- Naprawiono zwracanie wyników wyszukiwania w WEBCON BPS Portal w przypadku braku znalezienia dokładnego dopasowania szukanej frazy.
- Naprawiono błąd, który z poziomu raportu uniemożliwiał przejście szybką ścieżką na kilku elementach obiegu jednocześnie.
- Usunięto niepotrzebny margines przy edycji nazwy dashboardu.
- Do niektórych typów filtrów (kolumny, krok, obieg, typ formularza, podtyp formularza) w raportach dodano podpowiedzi w formie nazwy elementu

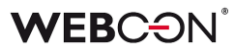

nadrzędnego np. dla obiegu będzie to **Nazwa procesu**, a dla kroku - **Nazwa procesu-> Nazwa obiegu**.

- Naprawiono błąd, który sporadycznie występował w raportach przy próbie zmiany widoku po dłuższej nieaktywności w karcie przeglądarki.
- Naprawiono błąd pojawiający się podczas pierwszego wejścia na WEBCON BPS Portal przez nowego użytkownika.
- Zoptymalizowano zamykanie formularza elementu. Usunięto niepotrzebne odwołania do zwolnienia ewidencji elementu w przypadku zamknięcia lub odświeżenia karty przeglądarki.
- Naprawiono błąd uniemożliwiający ustawianie przez pola wyboru kolumn HTML tylko do odczytu na liście pozycji. Po aktualizacji, tak jak w przypadku atrybutów, pola wyboru na liście pozycji będą zawsze ustawiać pola zależne, nawet jeśli występują one wyłącznie w trybie tylko do odczytu.
- W widokach raportów typu **Wykres** naprawiono błąd, który uniemożliwiał przejście z poziomu wykresu do poziomu tabeli **Dane szczegółowe**, jeżeli wybraną etykietą (wartością osi X) była data.
- Użytkownik otrzyma bardziej czytelny komunikat, jeżeli jego ewidencja elementu zostanie usunięta przez administratora.
- Agregacja **Ilość** w raportach nie będzie wyświetlać się jako liczba zmiennoprzecinkowa.
- Naprawiono działanie filtrów **Ostatnie 10**, **Ostatnie 100** i **Ostatnie 1000** w raportach wykresowych.
- Poprawiono przekazywanie wartości kontekstowej **Aktualny użytkownik: Login** do raportów z włączoną funkcją wyświetlania raportu z perspektywy podwładnych.
- Poprawiono skalowanie okienek konfiguracyjnych otwieranych w WEBCON BPS Portal (np. konfiguracja wyglądu wiersza) - wielkość treści będzie dostosowywać się do rozmiarów okienka.
- Naprawiono błąd raportu **Struktury Wyszukiwania** w przypadku, gdy w definicji struktury użyto atrybutu typu **Pole wyboru**. Teraz poprawnie zwracane są informacje o całkowitej liczbie elementów na wybranym poziomie struktury oraz całkowitej liczbie dostępnych stron.
- Naprawiono błąd uniemożliwiający ponowne zaimportowanie szablonu dokumentu w WEBCON BPS Portal. Użytkownik, który usunął szablon nie miał

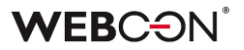

możliwości jego ponownego dodania z pliku .zip. Usunięte szablony dokumentów mogą teraz zostać ponownie zaimportowane.

- Naprawiono błąd, który uniemożliwiał przesunięcie kilku elementów za pomocą szybkich ścieżek z poziomu raportu - przesuwany był tylko jeden z zaznaczonych elementów.
- Naprawiono błąd powodujący nieprawidłowe filtrowanie wyników wyszukiwania na WEBCON BPS Portal po naciśnięciu przycisku **Wstecz** w oknie przeglądarki. Po przejściu do wybranego elementu obiegu wyniki były ograniczane do kontekstu aplikacji, z której pochodził otwierany element.
- Naprawiono błąd, przez który przyciskom w raportach aplikacji brakowało dolnego obramowania podczas zaznaczenia.
- Kolumny daty w raportach będą poprawnie uwzględniać strefy czasowe.
- Jeżeli kolumna **Zadanie** była widoczna w raporcie, kolor ikonek w tej kolumnie był niebieski - ikonki będą teraz wyświetlać się w kolorze czcionki odpowiednim dla wybranego motywu Portalu.

#### <span id="page-47-0"></span>**6.3. Formularz**

- Naprawiono bład występujący na formularzu przy zaznaczeniu i przeciągnięciu wartości z atrybutu **Pole wyboru** w trybie **Lista rozwijana**.
- Naprawiono błąd, który uniemożliwiał import wartości do **Listy pozycji** z arkusza Excel.
- Poprawiono skalowanie ikonek znajdujących się obok atrybutów wyboru.
- Naprawiono błąd powodowany anulowaniem edycji na **Liście pozycji**  zawierającej kolumnę wyboru.
- W konfiguracji kolumny **Wybór z autouzupełnianiem** na **Liście pozycji** naprawiono działanie opcji **Pokaż link do wybranego elementu**.
- Naprawiono błąd, w którym komunikaty z **Listy pozycji** zwracały nieprawidłowy numer wiersza, w którym wystąpił błąd - spowodowane to było tym, że numeracja w komunikacie nie zawsze brała pod uwagę sortowanie lub grupowanie wierszy.
- Naprawiono bład występujący na formularzach wyświetlanych w przeglądarce Safari - aktywowanie akcji modyfikujących załączniki (np. Aktualizuj dokument Word) powodowało usunięcie ewidencji elementu.
- Poprawiono zachowanie załączników na formularzu nadpisanie załącznika nie będzie usuwać jego opisu. Dodawanie oraz usuwanie załączników w tym samym kroku będzie teraz widoczne w historii elementu.
- Poprawiono formatowanie etykiet w widokach raportów typu wykres uwzględniono miejsca po przecinku.
- Naprawiono błędne wyświetlanie obróconych załączników (np. zrzutów ekranu) w miniaturze. Jeśli użytkownik obróci dodany załącznik, to w podglądzie załącznika na formularzu obrót będzie uwzględniony, natomiast w utworzonej miniaturze już nie.
- Poprawiono działanie reguł **MARK REQUIRED** / **MARK NOT REQUIRED** na kolumny listy pozycji w trybie edycji jednego wiersza.
- Poprawiono błąd działania rozwijania szczegółów zmian na historii elementów, które w pewnych przypadkach mogło powodować błędy JavaScript.
- Naprawiono błąd, który powodował, że podczas załączania dokumentu do formularza w WEBCON BPS Portal polecenie **Wybierz kategorię załącznika** wyświetlane było w języku innym niż wybrany w panelu użytkownika. Po aktualizacji tłumaczenie polecenia jest zgodne z wersją językową ustawioną w portalu.
- Naprawiono błąd, który powodował niewłaściwe formatowanie daty w kolumnie **Data i godzina**, gdy była ona ustawiana za pośrednictwem kolumny **Pole Docelowe** po zaznaczeniu opcji **Okno wyboru z wyszukiwaniem**.
- Naprawiono bład walidacji załączników na elementach obiegu. Uprzednio w przypadku atrybutu **Lista pozycji**, dla którego dodano wymaganą na kroku startowym kolumnę **Załączniki lokalne**, po przejściu do kolejnego kroku obiegu, pomimo dodania załącznika pojawiał się komunikat **Nie znaleziono załącznika**.

#### <span id="page-48-0"></span>**6.4. Designer Studio**

- Naprawiono błąd spowodowany tym, że poprzednie tłumaczenia nazw **Grupy** aplikacji nie były usuwane podczas importu.
- Naprawiono błąd uniemożlwiający uruchomienie WEBCON BPS Designer Studio w przypadku nowej instalacji, w której **Źródło synchronizacji** ustawiono na BRAK oraz **WEBCON BPS WorkFlow Service** jest wyłączony.
- Generowanie dokumentacji procesu będzie poprawnie podmieniać zmienne.
- Naprawiono błąd, który w specyficznych przypadkach, gdy nie zgadzała się wielkość znaków plików w paczkach SDK, powodował wyjątek w trakcie zapisu paczki.

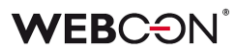

- Naprawiono błąd, który powodował, że w konfiguracji atrybutu typu **Wybór odpowiedzi** przycisk edycji był dostępny pomimo braku danych. Po aktualizacji pole edycji będzie dostępne wyłącznie, gdy dodano co najmniej jedną odpowiedź.
- Naprawiono działanie zmiennej zwracającej ostatni komentarz w przypadku atrybutu **Wiele wierszy tekstu** używającego **Tryb dopisywania**.
- Naprawiono błąd wynikający z pozostałości tłumaczeń w bazie danych usuwanie obiektów, których nazwy/opisy można było tłumaczyć nie usuwało wszystkich tłumaczeń z bazy danych.
- Naprawiono błąd pojawiający się, jeśli na procesie zdefiniowana była nieistniejąca baza archiwum. W zakładce **Ustawienia** procesu w sekcji **Archiwizacja**, **Baza archiwum**  przełączała się na **<Brak>** bez informacji, że w procesie zaszły zmiany (tj. brak gwiazdki na węźle procesu).
- Zoptymalizowano zapytanie służące do pobierania ID elementu w kontekście procesu dla WEBCON BPS Designer Studio. Zapytanie jest wykorzystywane podczas edycji reguły, wyrażenia itp.
- Poprawiono błąd związany z funkcją zapisu w WEBCON BPS Designer Studio - jeżeli kilka procesów było rozwiniętych jednocześnie, zapis niepotrzebnie dodatkowo odświeżał obszar konfiguracji.
- HotMailBox zaktualizowano opis opcji **Załączniki, które będą przetwarzane**. Poprawiono komunikat występujący w przypadku błędnego mapowania wartości pola systemowego nadawcy w konfiguracji **Ograniczenie listy nadawców obsługiwanych emaili**.
- W dokumentacji procesu wygenerowanej z WEBCON BPS Designer Studio filtry zaawansowane na źródłach danych nie były poprawnie uwzględniane - po aktualizacji zmienne będą podmieniać się i kolorować prawidłowo.
- Kontrolka **Konfiguracji środowiska** w **Konfiguracji systemu** będzie teraz mieć stałą wielkość.
- HotMailBox i HotFolder dodano ikonkę obok konfiguracji wyboru serwisu i folderu źródłowego informującą o wymagalności tych pól.
- Naprawiono błąd, który powodował, że użytkownik edytujący proces nie był odnotowany w **Historii zmian** procesu (zamiast nazwy użytkownika widoczna była nazwa konta serwisu).

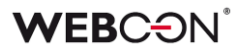

- Dodano komunikat "Nie udało się nawiązać połączenia z bazą załączników", w sytuacji gdy w procesie wybrana jest nieistniejąca baza załączników.
- Naprawiono błąd uniemożliwiający sklonowanie obiegu w procesie. Błąd pojawiał się, jeśli proces zawierał przetłumaczone elementy, które nie były powiązane z klonowanym obiegiem (np. atrybuty).
- Naprawiono błąd uniemożliwiający wyeksportowanie procesu. Błąd był związany z niepoprawną obsługą tłumaczeń pól tekstowych, których wartości pozostawiono puste.
- W **Narzędziach administracyjnych** poprawiono opcję **Wyszukiwanie logów** - naprawiono błąd pobierania skompresowanych logów wykonania akcji.
- Naprawiono problem z filtrowaniem wartości OCR AI za pomocą źródeł typu **Źródło BPS/Słownik/Szablony dokumentów**.
- Zoptymalizowano czas tworzenia nowego pola niestandardowego OCR AI w projektach OCR AI posiadających wiele sieci dedykowanych.
- Naprawiono problem wynikający z próby duplikowania GUIDów podczas importu pliku ZIP zawierającego szablony dokumentów do procesu słownikowego **Szablony dokumentów.**
- Naprawiono błąd uniemożliwiający usunięcie **Obiegu**, nawet jeżeli był wykorzystywany w konfiguracji **Źródła BPS**.
- Poprawiono literówki w pomocy kontekstowej dla HotMailBoxów.
- Naprawiono błąd z zapisem **Atrybutów globalnych**. Dodatkowo podczas zapisu atrybutów globalnych wyświetli się okienko postępu, tak jak w przypadku zapisu w zakładce **Aplikacje**.
- Okno konfiguracji atrybutu **Tabela danych** zostało zwiększone do rozmiaru 850 na 600 pikseli.
- Naprawiono błąd, który pozwalał zapisać **Atrybuty globalne** z niepoprawną konfiguracją.
- Przekroczenie limitu licencji w instalacji Cloud blokowało możliwość dodawania innych licencji. Błąd został naprawiony.
- Usunięto przycisk uwierzytelnienia Windows z ekranu logowania do WEBCON BPS Designer Studio.
- Zwiększono szerokość przycisku **Uaktualnij zadania dla zastępców** w węźle **Parametry globalne** w zakładce **Konfiguracja systemu**.

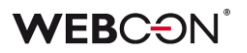

- Poprawiono wydajność HotMailBoxów przy korzystaniu z uwierzytelnienia Microsoft Graph - instalacje z dużą liczbą konfigurowanych HotMailBoxów mogły wywołać błąd: "Application is over its MailboxConcurrency limit"
- Naprawiono błąd który powodował że tłumaczenia w atrybutach globalnych nie usuwały się prawidłowo (wracały po ponownym uruchomieniu Designer Studio).

#### <span id="page-51-0"></span>**6.5. Atrybuty**

- Wiele wierszy tekstu zmniejszono rozmiar czcionki przy korzystaniu z opcji **Blok cytatu** w formatowanym atrybucie.
- Naprawiono błąd, który powodował zatrzymanie WEBCON BPS Portal, jeżeli w atrybucie **Wiersz danych** użyto filtru odwołującego się do tego samego atrybutu.

#### <span id="page-51-1"></span>**6.6. Akcje**

- Naprawiono błąd w akcji **Generuj/aktualizuj plik Word** i **Konwertuj Word do pdf** powodujący nieprawidłowe generowanie kategorii załączników. Wartości kategorii nie były zapisywane w formacie ID#Nazwa zgodnie z wymogami systemu.
- Rozszerzono informacje logowania błędów dla akcji **Drukuj kod kreskowy**.
- Rozszerzono informacje logowania dla akcji **Podpisz załącznik**, jeśli nie ma żadnych załączników do przetworzenia.
- Dodano obsługę błędów pojawiających się w przypadku pustej bazy procesów (brak elementów w procesie) podczas konfiguracji warunku do wykonania akcji (zapytanie SQL) oraz konfiguracji akcji archiwizacji.
- Naprawiono błąd pojawiający się podczas wykonania akcji **Weryfikuj podpis załącznika** dla załączników w formacie PDF.
- Akcje PowerShell poprawiono obsługę zwalniania pamięci operacyjnej serwisu po wykonaniu akcji PowerShell.
- Zoptymalizowano wykonanie akcji **Dodaj uprawnienia** w przypadku konfiguracji nadawania uprawnień nieaktywnym użytkownikom.
- Poprawiono literówkę w konfiguracji akcji **Weryfikuj podpis załącznika**.
- Naprawiono błąd wynikający z użycia kopii akcji w wielu automatyzacjach.
- Akcje SDK będą teraz poprawnie otrzymywać zmienne z automatyzacji.
- Naprawiono błąd w akcji **Wywołaj REST Web serwis**, który powodował, że używany był inny typ uwierzytelnienia niż wybrany w konfiguracji.
- Naprawiono błąd kopiowania **Automatyzacji** pomiędzy krokami.
- W akcji **Zarządzaj Użytkownikami**, przy próbie modyfikacji zmiennej której nie da edytować wyświetli się komunikat:

*Akcja "Zarządzaj Użytkownikami" nie może zmienić nazwy obiektu Active Directory.*

#### <span id="page-52-0"></span>**6.7. Reguły**

- Dodano obsługę zmiennej **ID wiersza** w regułach formularza zmienna zwraca ID wiersza **listy pozycji** z bazy danych (kolumna DET\_ID, tabela WFElementDetails).
- Naprawiono błąd w regule **SET** w przypadku użycia jej do skopiowania wielu wartości z pola wyboru. Błąd objawiał się tym, że zamiast kopiować wszystkie wartości z atrybutu, kopiowana i powielana była tylko pierwsza wartość.
- Naprawiono błąd reguł formularza **...na zmianę wartości** nie będących w stanie wyczyścić wartości z atrybutu, który je wywołał.
- Naprawiono błąd polegający na tym, że gdy użytkownik chciał zmienić regułę utworzoną w trybie formularza na regułę utworzoną w trybie JavaScript podczas konfiguracji reguły formularza, to w trakcie zapisu zachowywane były obie reguły. Po aktualizacji zachowywana będzie reguła z aktualnie wybranego trybu.
- Uzupełniono informacje logowania błędów, w sytuacji gdy reguła biznesowa wartości domyślnej dla atrybutu zwróci wartość EMPTY.
- Naprawiono błąd powodujący, że w regule biznesowej zwracającej dane w formacie JSON (z komendy SQL) odpowiedź nie była wyświetlana w całości.
- Funkcje SET CONTROL STYLE i SET LABEL STYLE będą działać teraz poprawnie w globalnych regułach formularza (w regule procesowej działały poprawnie).
- Opcja **Underline** (podkreślenia) w funkcji SET CONTROL FONT DECORATION będzie teraz działać poprawnie.

#### <span id="page-52-1"></span>**6.8. Źródła danych**

• Naprawiono błąd, który uniemożliwiaj wczytanie odpowiedzi dla akcji i źródeł danych REST przy korzystaniu z autentykacji Oauth2.App.

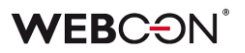

- W **Źródłach BPS** występował problem, który wymagał zapisania źródła, aby go rozwiązać - problematyczne źródła będą oznaczone gwiazdką, aby informować użytkownika, że wymagają zapisania.
- Źródła danych typu REST będą obsługiwać teraz kolekcje mające różną strukturę dla poszczególnych wierszy.
- Jeśli **Źródło BPS** czerpie informacje z atrybutu **Data i godzina**, godzina będzie przekazywana tylko wtedy, gdy jest możliwa do skonfigurowania w atrybucie - do tej pory atrybut przekazywał do źródła godzinę 00:00, jeżeli opcja wyboru godziny była wyłączona.
- W konfiguracji raportów i **Źródeł BPS** naprawiono błąd filtrowania atrybutów przy pomocy typów formularzy.
- Naprawiono błędną listę zakończonych zadań użytkowników podczas indeksacji elementów w **indeksie SOLR**.
- Poprawiono błąd z indeksacją SOLR który powodował indeksowanie nieprawidłowych dat modyfikacji załączników.
- Naprawiono skrypt migracyjny 6211, który powodował wyjątek w przypadku błędnie skonfigurowanego filtru.

#### <span id="page-53-0"></span>**6.9. Add-In**

• Naprawiono błąd dodatku Outlook Add-In występujący przy zdalnym połączeniu do maszyny z Windows Server 2016.

#### <span id="page-53-1"></span>**6.10. Mobilne**

- Aplikacja mobilna na iOS będzie teraz odświeżać prawidłowo swoją zawartość, w przypadku gdy wystąpi tymczasowy brak dostępu do WEBCON BPS Portal (np. problem z siecią lub aktualizacja wersji WEBCON BPS).
- Poprawiono odstęp między nazwą atrybutu a wartością na formularzu kompaktowym (mobilnym).
- Naprawiono odświeżanie widoku portalu w aplikacji mobilnej na iOS po wygaśnięciu access tokena.

#### <span id="page-53-2"></span>**6.11. Serwis**

• Zoptymalizowano obsługę żądań HTTP - naprawiono sytuację, w której żądania do Exchange Online z uwierzytelnianiem Basic były przerywane, jeżeli system czekał zbyt długo na odpowiedź.

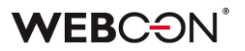

- Dodano logowanie błędów oraz uwierzytelnienie użytkowników w przypadku nieprawidłowego uwierzytelnienia użytkowników o takich samych BPSID z różnych OU.
- W widoku elementów archiwalnych poprawiono wyświetlanie godziny utworzenia i godziny modyfikacji elementu.

#### <span id="page-54-0"></span>**6.12. Designer Desk**

- Zoptymalizowano procesy wczytywania i zapisywania **Designera formularza** w WEBCON BPS Designer Desk.
- W WEBCON BPS Designer Desk naprawiono błąd, który pojawiał się podczas próby generowania dokumentacji w formacie .pdf w języku innym niż polski, angielski i niemiecki. Obecnie dokumentacja użytkowników korzystających z narzędzia w innych wersjach językowych będzie generowana w języku angielskim.

#### <span id="page-54-1"></span>**6.13. API**

• Naprawiono błąd powodujący ustawianie różnych wartości w polach typu **Liczba zmiennoprzecinkowa** oraz **Data i godzina** w zależności od wybranej kultury języka.

Przykładowo wartość 12,34 w kulturze pl-PL zapisywana była jako 12,34, natomiast w kulturze en-US jako 1234,00.

Aby wyeliminować ten problem, do SDK dodane został metody pozwalające na ustawienie wartości pól zgodnie z określeniem kultury języka (parametr CultureInfo).

- Rozmiar okien konfiguracji SDK będzie poprawnie dostosowywać się do DPI - dla wysokich DPI okno było za małe.
- Naprawiono błąd pojawiający się podczas tworzenia załączników z kategoriami, które nie są dostępne w źródle danych zdefiniowanym w kategoriach załączników. Kategorie załączników należy przekazywać jako poprawną wartość id lub id#nazwaWyświetlana.
- Dodano obsługę połączeń typu **Exchange Server** do **SDK** (w klasie ConnectionHelper) i **API** (wersja beta - w grupie endpointów admin/connections).
- Kod błędu spowodowany brakiem licencji zmieniony na **402 Payment Required** (z **403 Forbidden** i **500 Internal Server Error**).
- Poprawiono błąd w metodach REST API: **/api/data/v4.0/db/{dbid}/elements/{id}/admin/tasks/assignment** oraz **/api /data/v4.0/db/{dbid}/elements/{id}/tasks/assignment**.

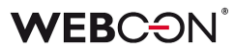

Obecnie nie jest możliwe przydzielenie zadania dla konta aplikacji działającego w trybie użytkownika.

• Wyłączono wymagalność pola e-mail dla aplikacji API typu kontekst aplikacji. Poprawiono walidację wprowadzanego adresu e-mail.